© 2015 The MathWorks, Inc.**1**

# Toolbox Development

David Sampson & Amy Koh MathWorks Consulting

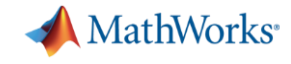

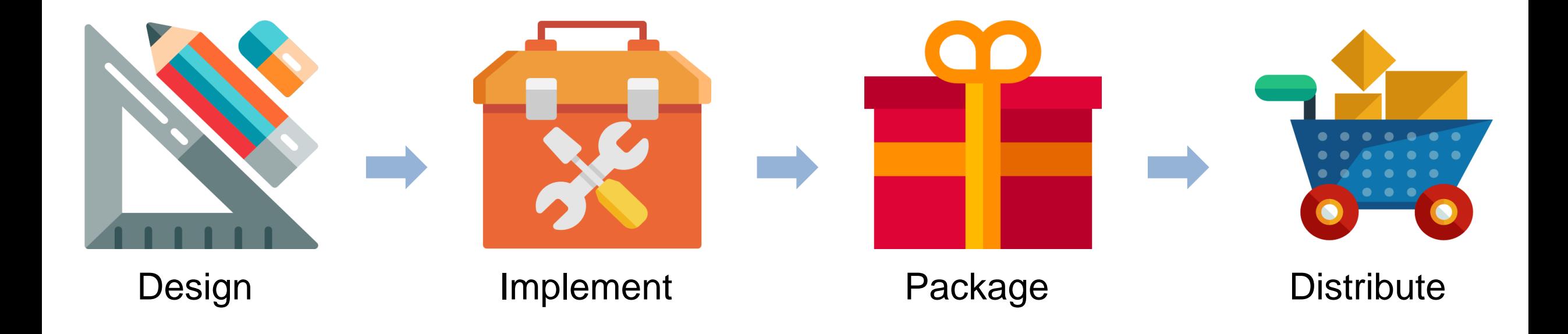

**2**

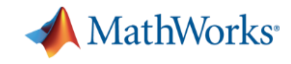

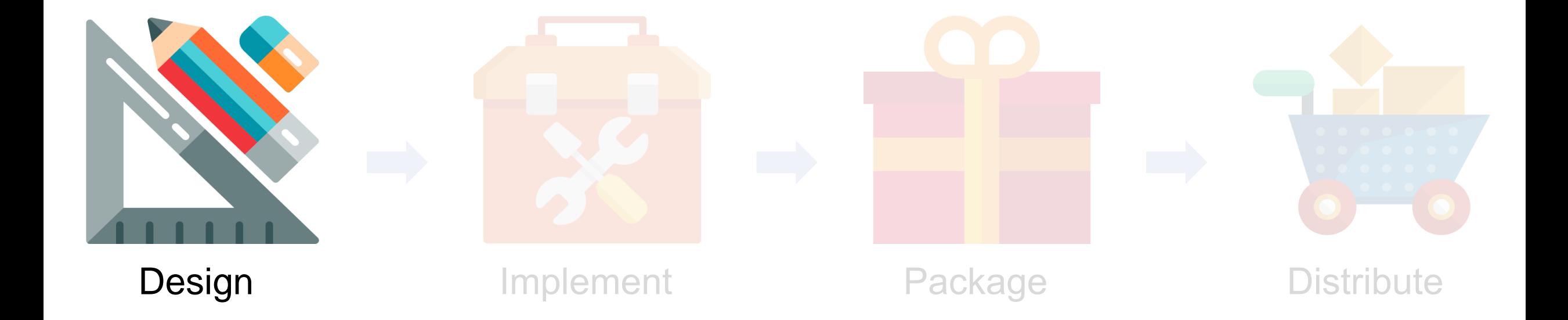

Credit: [www.flaticon.com](http://www.flaticon.com/)

**3**

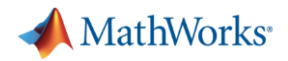

#### **Good names**

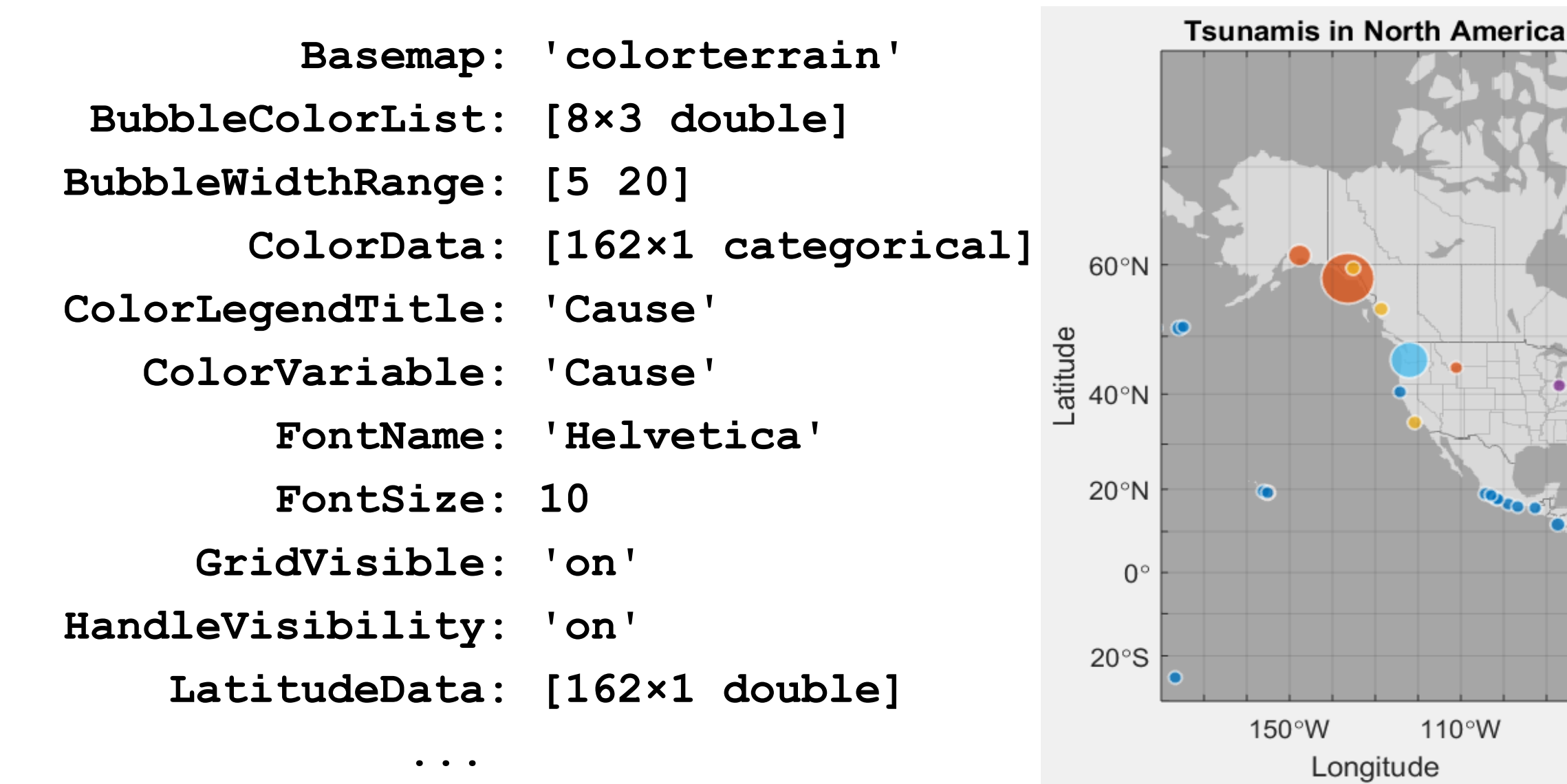

 $E$  Ear  $E$  Ear

■ Lar  $\blacksquare$  Me ■ Unl

■ Vol  $\blacksquare$  Vol  $\blacksquare$  <ur

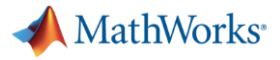

### **Bad names**

- **Model**
- **foo\_new**
- **calc**
- **ModelClass**
- **IModel**
- **·** Indecipherable abbreviations
- Unconventional capitalisation

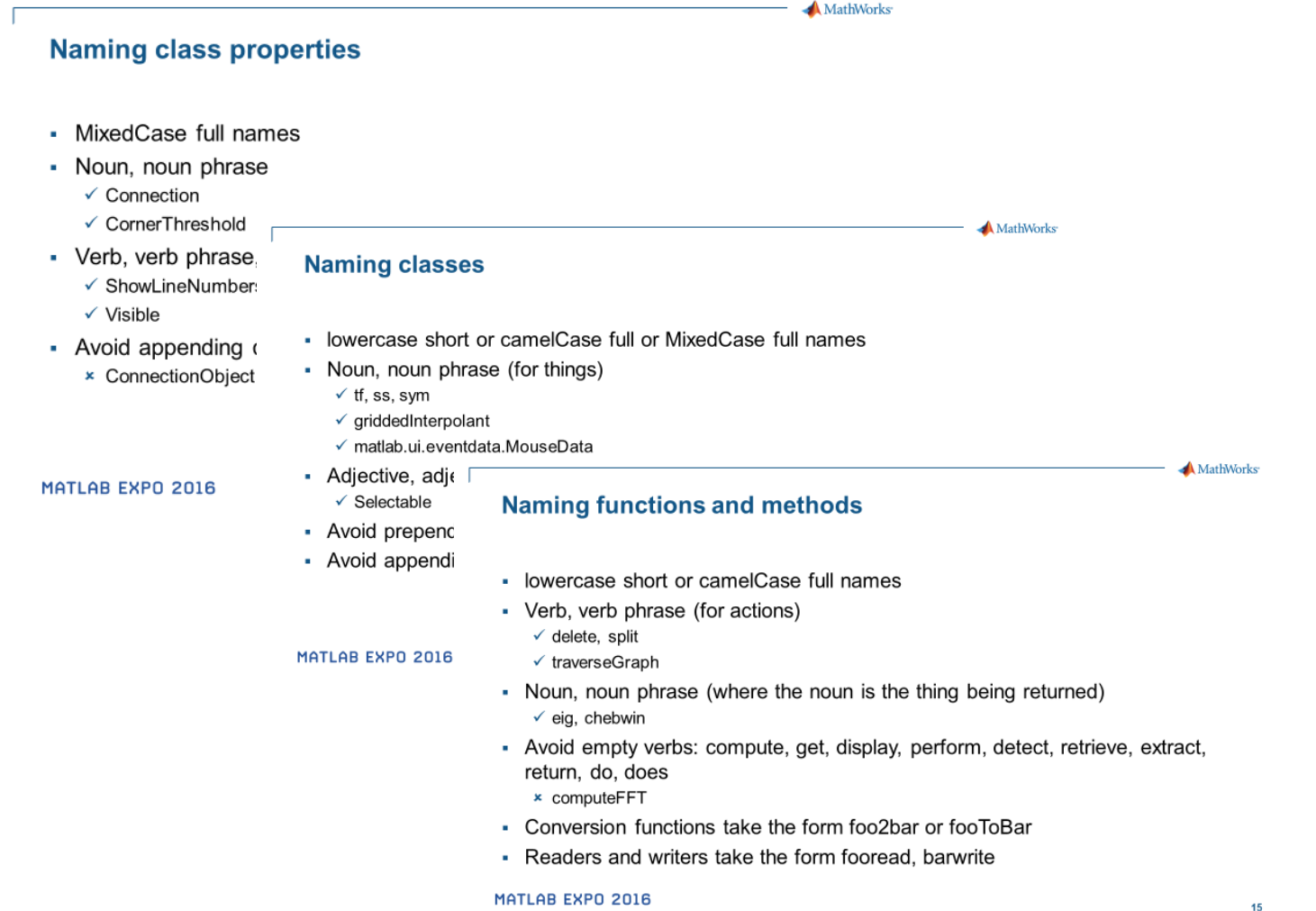

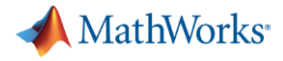

### **Too many files**

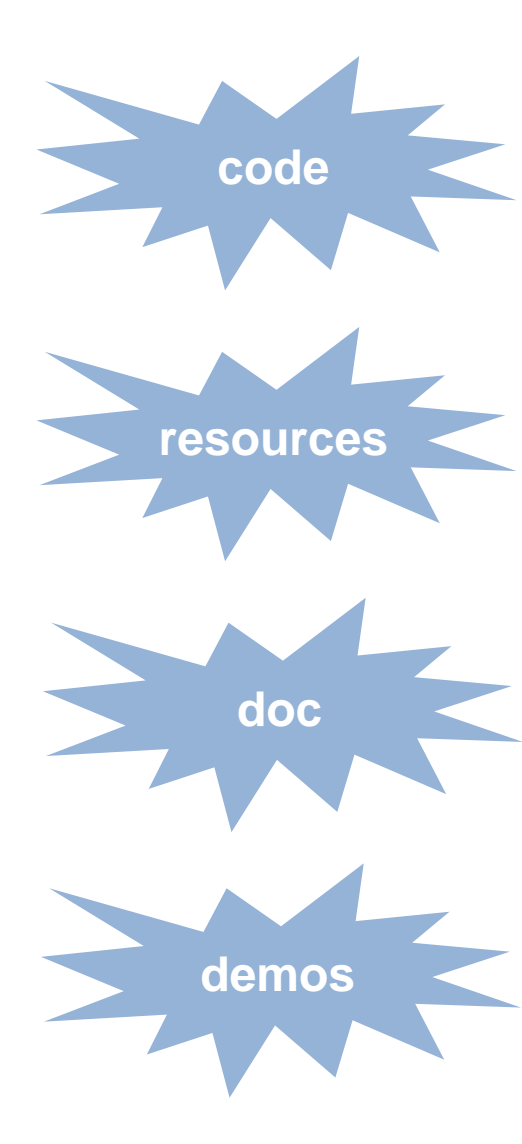

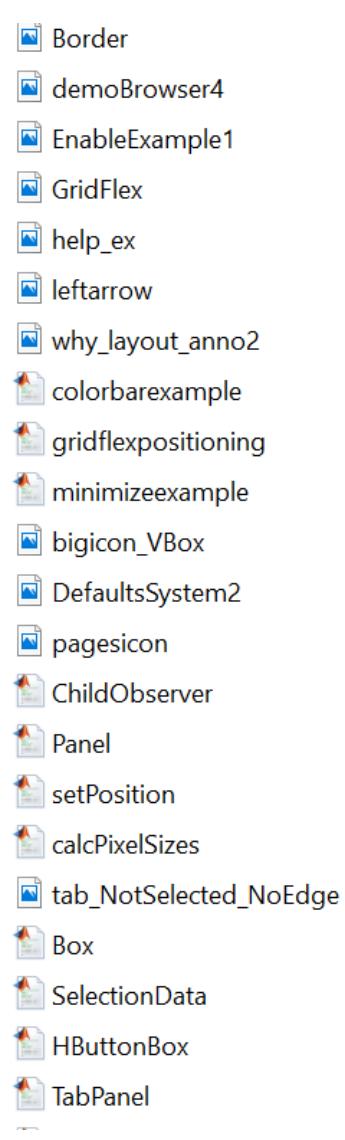

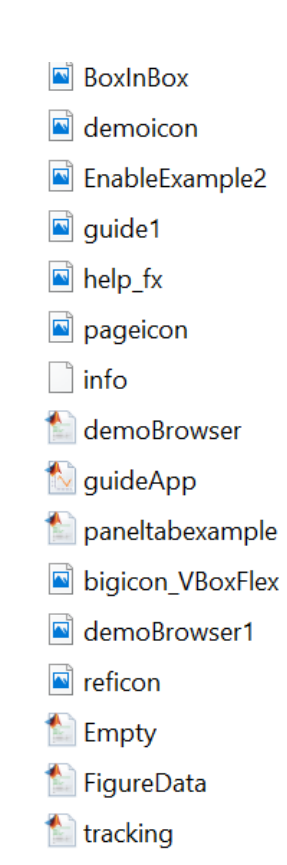

- tab\_NoEdge\_Selected
- tab\_NotSelected\_NotSelected
- ButtonBox
- **Empty**
- $\bigwedge$  VBox
- ayoutRoot

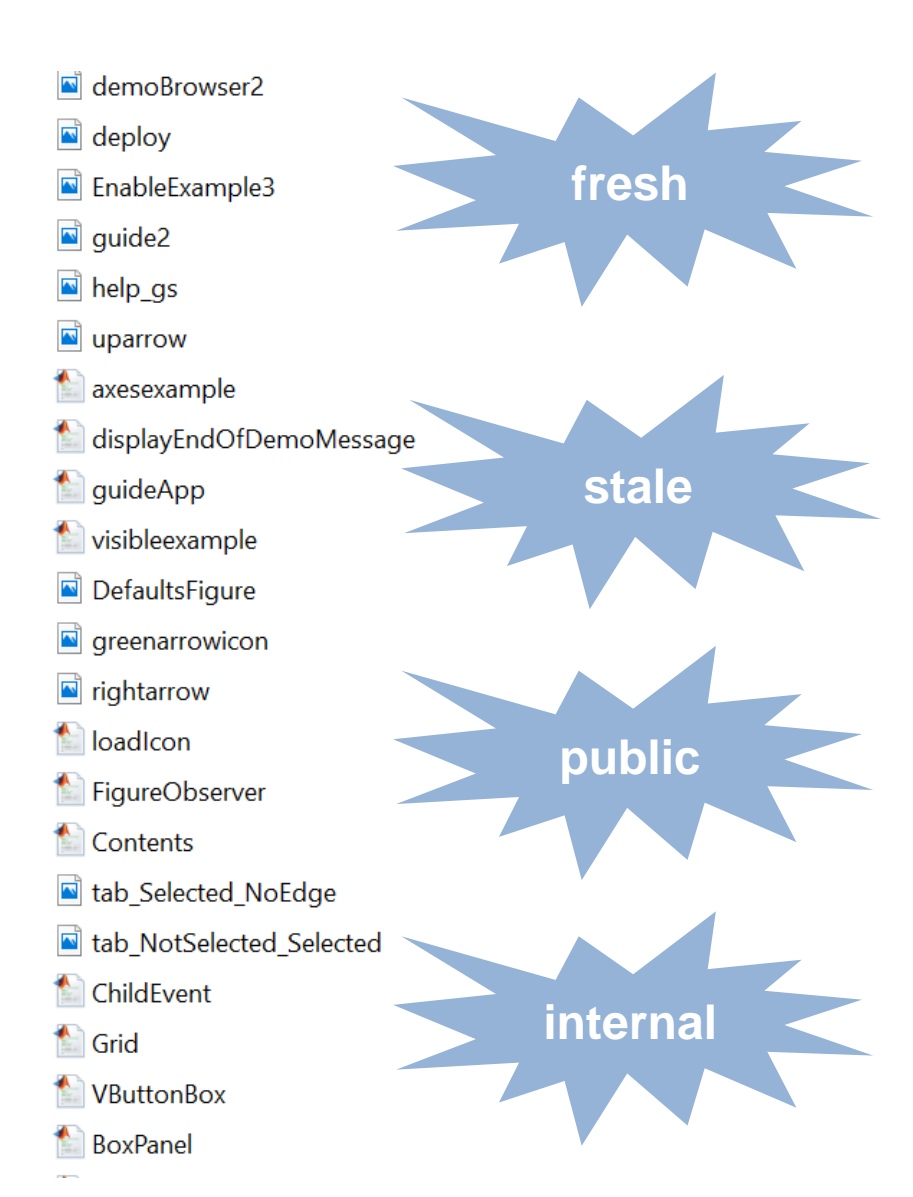

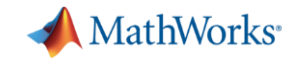

### **Organising your files**

**/layout /+uix /+internal /+uiextras /resources /layoutdoc /examples /images**

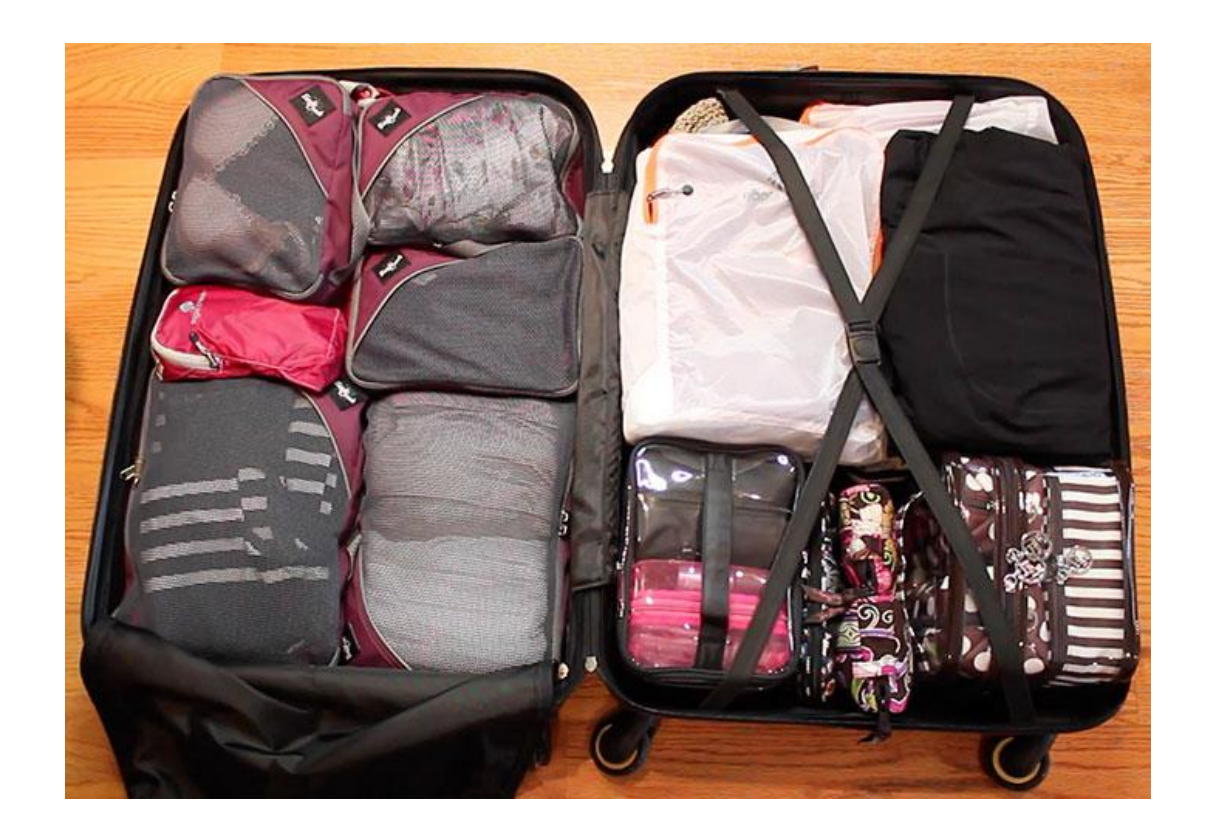

Credit: [www.prettyneatliving.com](http://www.prettyneatliving.com/)

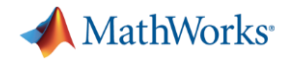

### **MATLAB Apps**

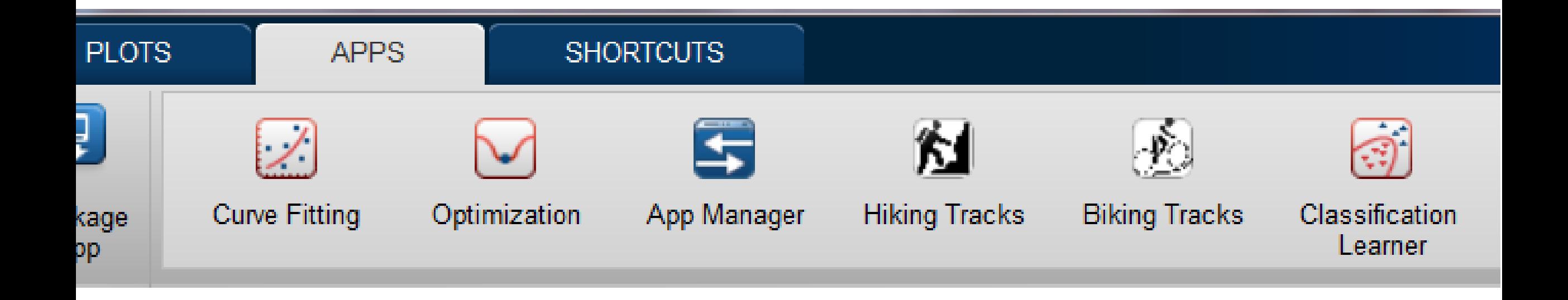

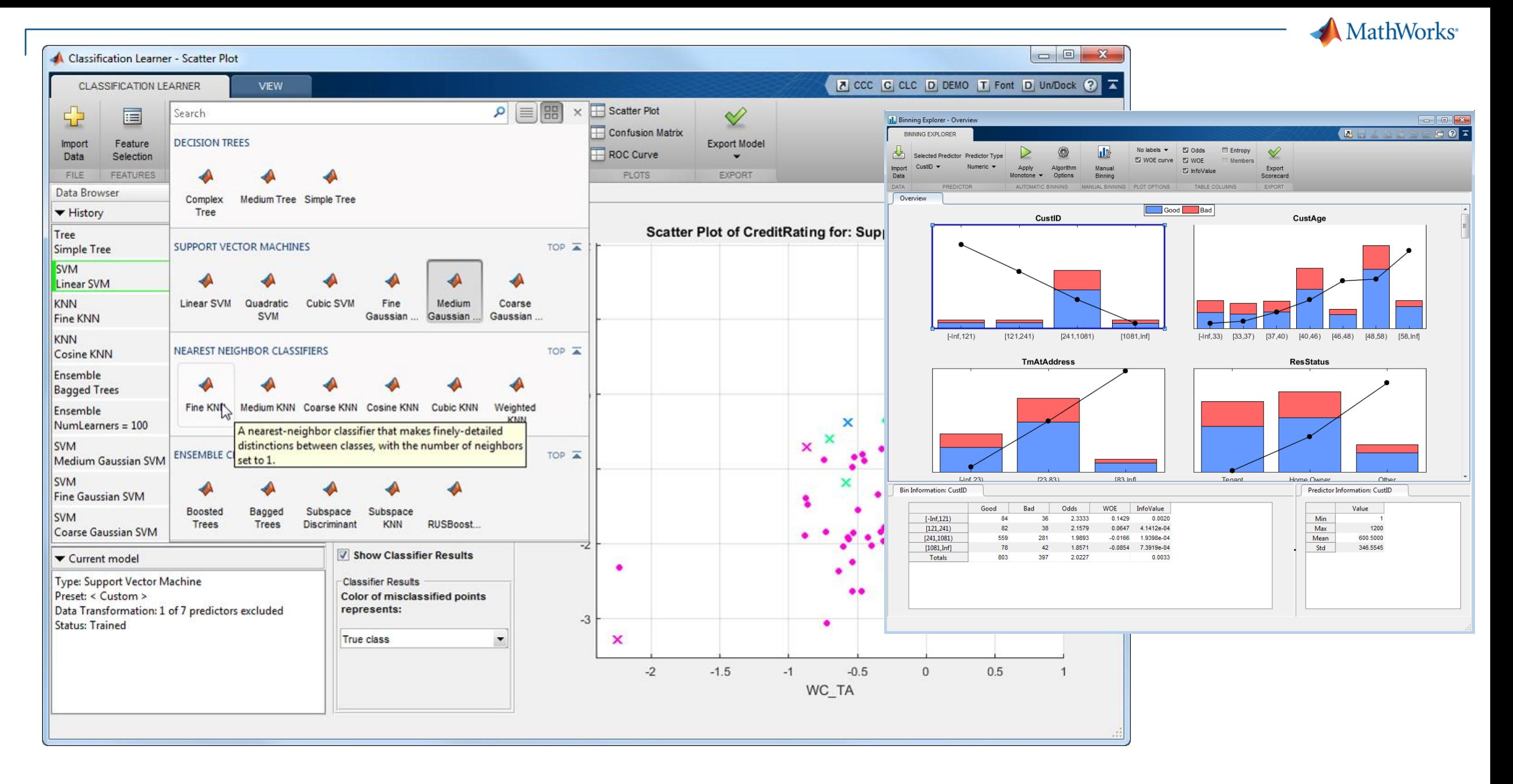

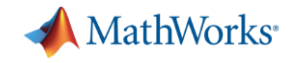

### **App building tools**

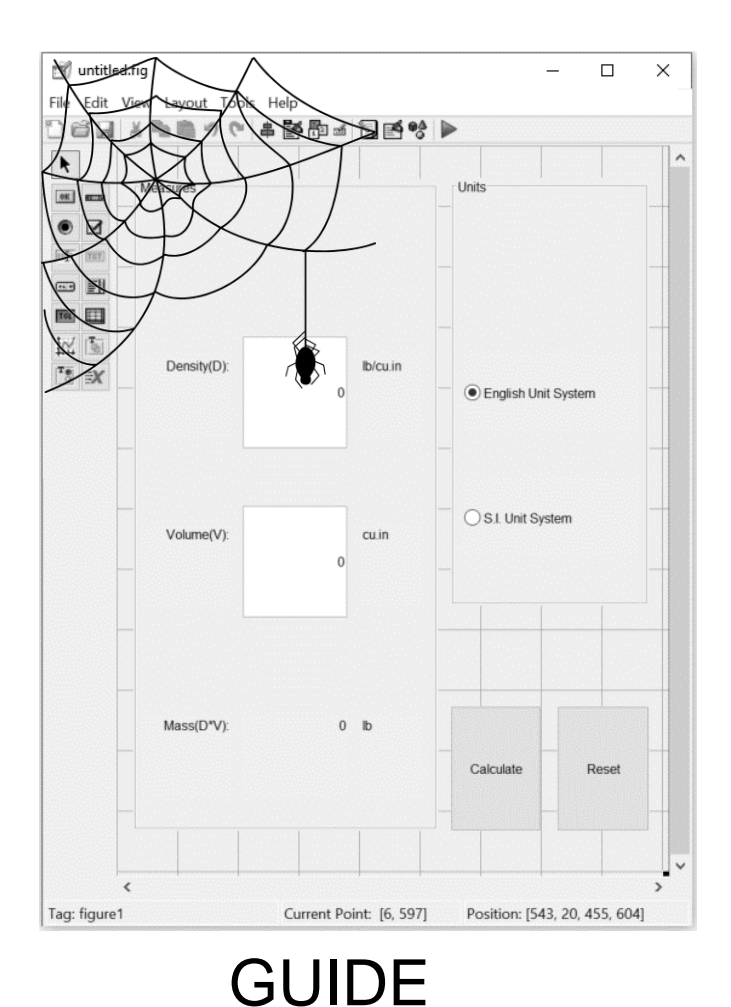

App Designer - \\CENTRAL-UK\Home\akoh\Documents\MATLAB\Examples\matlab featured\PulseGeneratorAppExample\PulseGenerator.mlapp  $\rightarrow$  $\Box$  $\times$  $\overline{5}$  $\Omega$ DESIGNER  $\triangleright$   $\triangleright$ 肩  $\triangleright$ SE  $\sqrt{2}$ New Open Save App Package Deploy<br>App Run FILE PulseGenerator.mlapp\* COMPONENT LIBRARY Design View Code View COMMON N Axes **Button** Button Pulse Pulse Spectrum Frequency 500 Auto Update off  $\sqrt{\phantom{a}}$  Check Box Signal Length (s)  $\overline{2}$ a - Drop Down  $0.9$ Plot [123] Edit Field (Numeric) Type gaussian  $\mathbf{v}$  $0.8$ abc Edit Field (Text)  $\frac{2}{3}$  $0.4$  $0.6$ 100 150 1.5  $2.5$ App Designer - \\CENTRAL-UK\Home\akoh\Documents\MATLAB\Examples\matlab\_featured\PulseGeneratorAppExample\PulseGenerator.mlapp  $-$  0  $\times$ A Label  $0.2 0.8$  $50 =$  $D<sub>a</sub>$  $\Omega$  $\begin{array}{|c|c|c|}\n\hline\n\end{array}$  List Box  $0.5$ 3.5  $\bullet$  $\bullet$  $\bullet$  $2D$  $\Box$ 9 D Go To ▼  $\circ$  $\circ$  $1$ Enable app coding alerts  $\begin{array}{|c|} \hline \text{Time} \\ \hline 0 & a \\ \hline 0 & b \\ \hline \end{array}$ Save Callback Function Property App Input  $Q$  Find  $\sim$ Indent Show Tips Run Radio Button Group Edge Window Modulation  $FILE$  $\overline{\overline{O_{\overline{1}\cdots 1}}}\$  Slider PulseGenerator miann  $0.4$  $0.6$  $0.4$  $0.6$  $-0.5$ CODE BROWSER COMPONENT BROWSER Diesign View Code View 123 Spinner Callbacks | Functions | Properties  $0.2 P$  =  $F$  $0.8$  $0.2 0.8$  $-1.0$   $\bullet$ classdef PulseGenerator < matlab.anns.AnnBase **Etate** State Button  $\mathcal{L}$  $\rho_0$ app.UIFigure app.EdgeKno  $\circ$  $^{\circ}$ startupFcn % Properties that correspond to app components app.WindowKnob properties (Access = public) PlotButtonPushed Low Pass High Pass Dispersion UIFigure matlab.ui.Figure app.LowPassKnob AutoUpdateSwitchValueChanged EdgeKnobLabeJ matlab.ui.control.Label  $\boxed{\equiv 1}$  Text Area app.HighPassKnob EdgeKnobValueChanged EdgeKnob matlab uj control Knob app.ModulationKnob WindowKnobValueChanger WindowKnobLabel matlab.ui.control.Label  $\begin{array}{|c|c|}\hline \textbf{Time} \\ \hline \textbf{Time} \\ \hline \textbf{9} \\ \hline \end{array}$ app.DispersionKnob Toggle Button Group ModulationKnobValueChanged WindowKnob matlab.ui.control.Knob app.PulsePlotUIAxes LowPassKnobValueChanged LowPassKnobLabe matlab.ui.control.Label app.PlotTypeSwitch LowPassKnob matlab uj control Knob HighPassKnobValueChanged app. AutoUpdateSwitch  $12.5$ HighPassKnobLabel matlab.ui.control.Label KnobValueChanged app.AutoUpdateLamp HighPassKnob matlab.ui.control.Knob  $13$ PlotTuneSwitch\/alueChanged app.PlotButton  $38$ ModulationKnobLabe) matlab.ui.control.Label TypeDropDownValueChange ModulationKnob matlab.ui.control.DiscreteKno app.FrequencyEditField App DesignerAPP LAYOUT DispersionKnobLabel matlab.ui.control.Label COMPONENT PROPERTIES DispersionKnob matlab.ui.control.DiscreteKnob PulsePlotUIAxes matlab.ui.control.UIAxes .<br>Name i despit co Label matlab.ui.control.Label PlotTypeSwitch matlab.ui.control.Switch  $\mathbf{r}_{\text{max}}$ more. AutoUpdateSwitchLabel matlab.ui.control.Label  $\circ$ AutoUpdateSwitch matlab.ui.control.Switch  $\bigcirc$ Label<sub>2</sub> matlab.ui.control.Label AutoUpdateLamp matlab.ui.control.Lamp PlotButton matlab.ui.control.Button  $\circ$  $\circ$ FrequencyEditFieldLabel matlab.ui.control.Label FrequencyEditField matlab.ui.control.NumericEditField SignalLengthsEditFieldLabel matlab.ui.control.Label SignalLengthsEditField matlab.ui.control.NumericEditField  $30 -$ TypeDropDownLabel matlab.ui.control.Label TypeDropDown matlab.ui.control.DropDown  $31 \sim$   $\sim$  $x = 32$ end  $\frac{1}{33}$ 

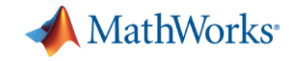

### **Model-view-controller architecture**

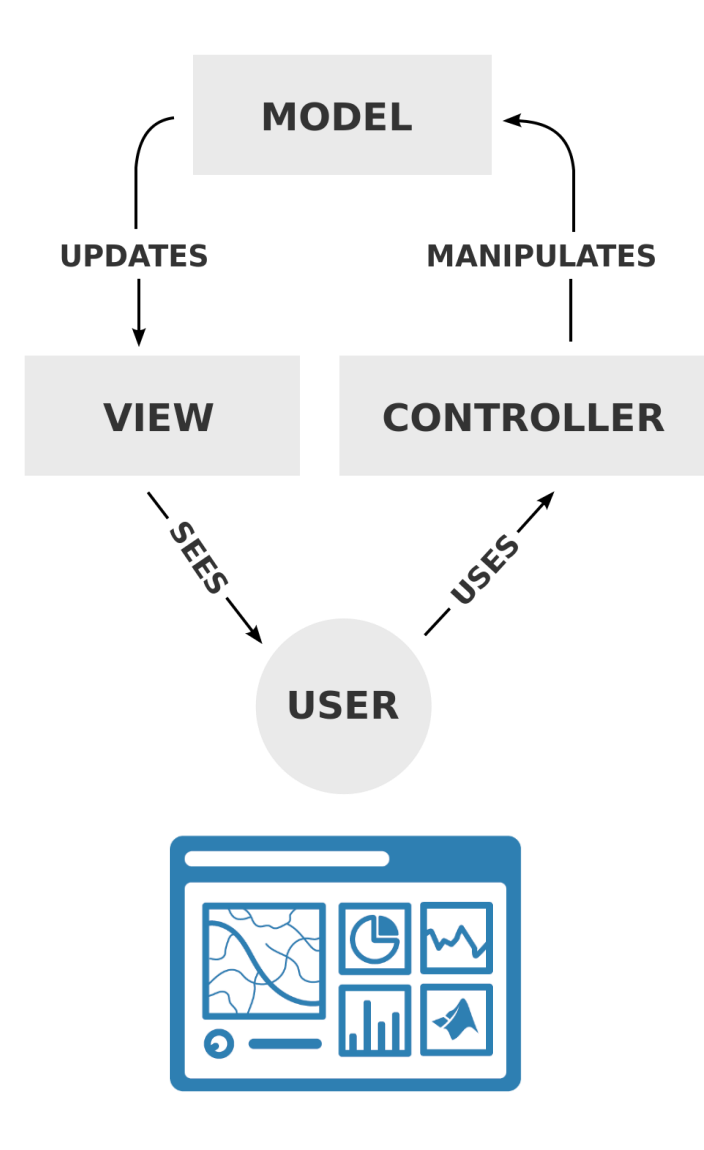

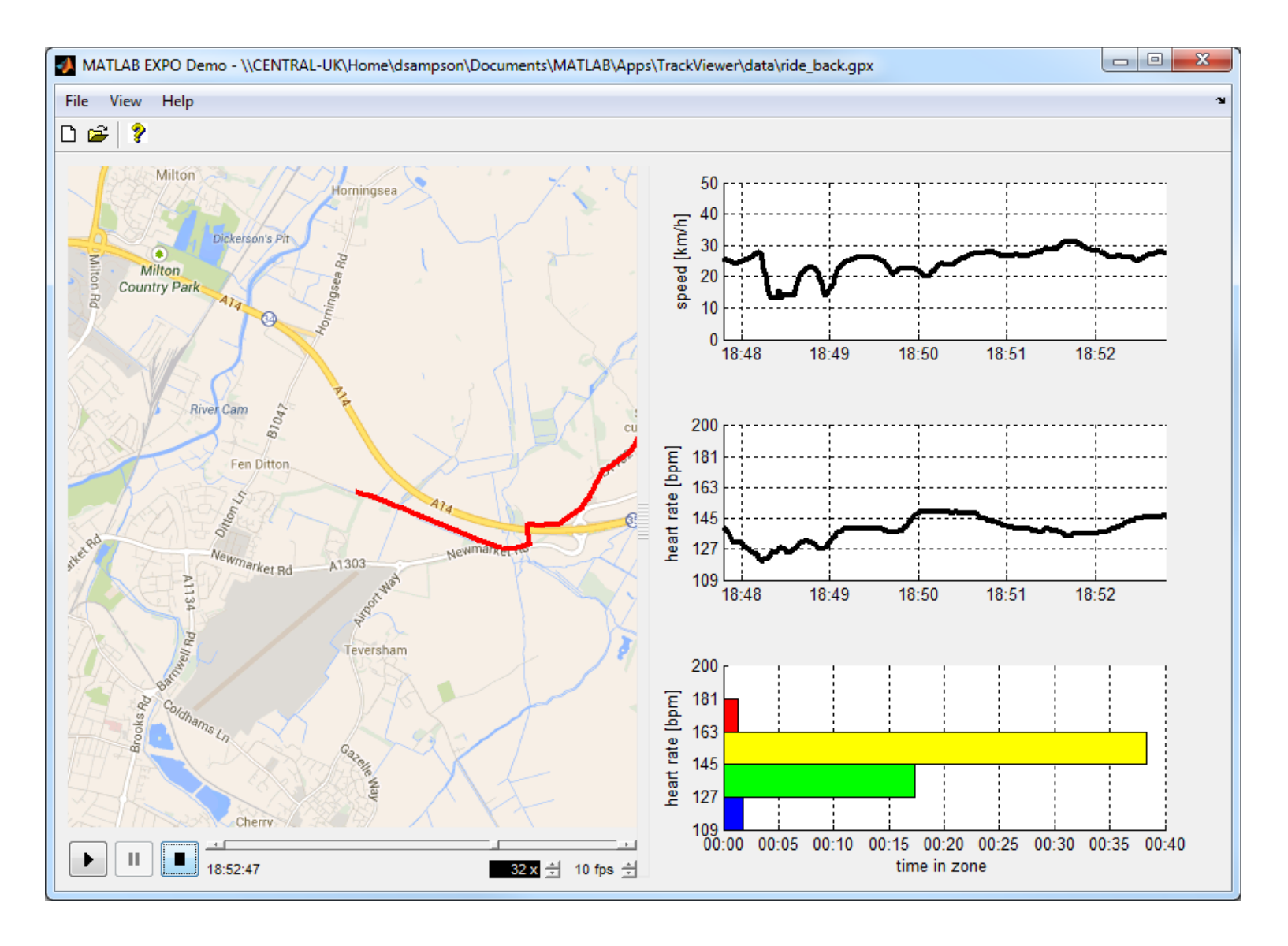

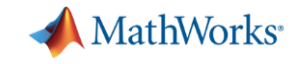

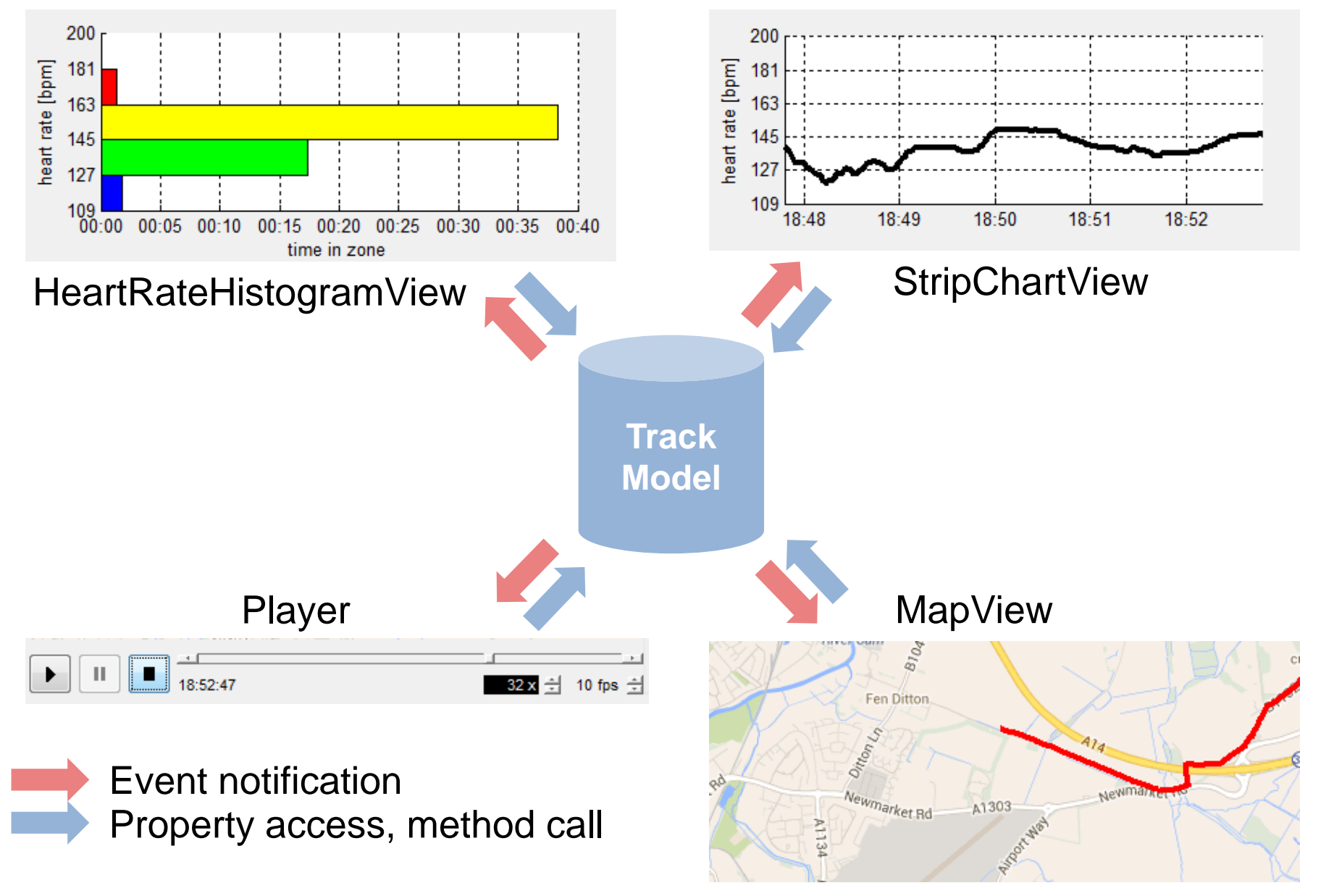

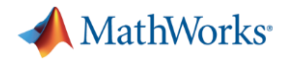

### **Design tips**

- 1. Review your APIs
- 2. Organise your files
- 3. Include some apps

Resources:

- **Example 1 Formula 1 Figure 1 Figure 1 Figure 1 Figure 1 Figure 2** Figure 1 Figure 2 Figure 1 Figure 1 Figure 1 Figure 2 Figure 1 Figure 2 Figure 1 Figure 2 Figure 1 Figure 2 Figure 1 Figure 2 Figure 1 Figure 1 Figure 1 Fi
- **MATLAB naming guidelines**
- **Model-View-Controller example code from previous** MATLAB EXPO proceedings

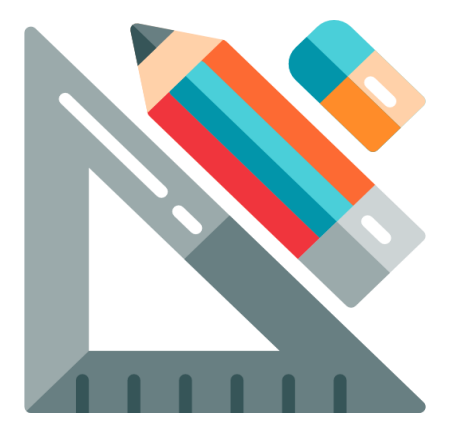

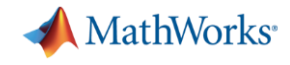

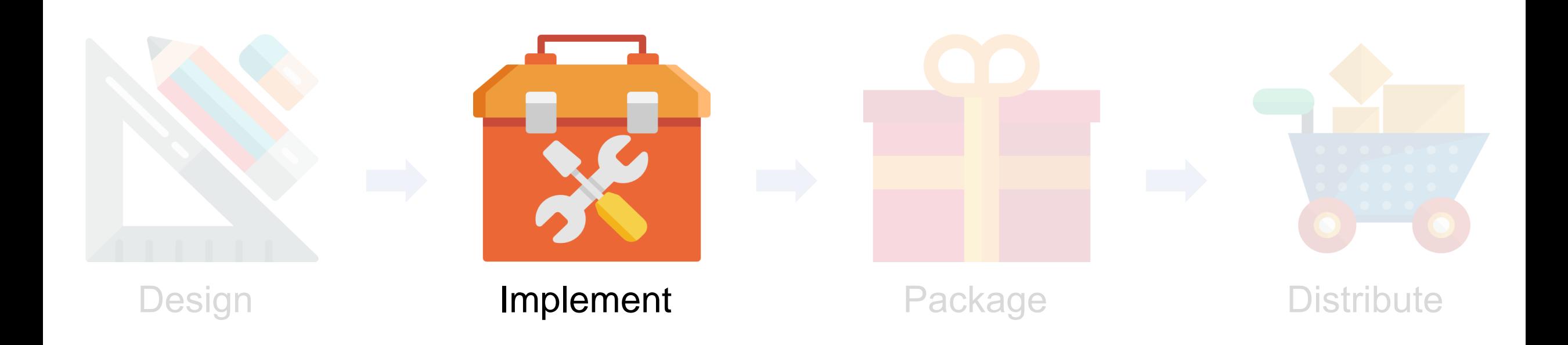

**14** Credit: [www.flaticon.com](http://www.flaticon.com/)

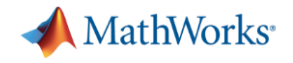

```
>> y = myfunc( 1:5 )
```
**Index exceeds matrix dimensions.**

**Error in mypkg1.mypkg1a.mypkg1ab.myfunc1 (line 9)**  $y(idx) = u(idx)*log(uhat(idx))+(1-u(idx))*log(1-uhat(idx));$ 

**Error in mypkg2.mypkg2a.myfunc2 (line 5) y = mypkg1.mypkg1a.mypkg1ab.myfunc1( myVar1 .\* myVar2 );**

**Error in mypkg3.mypkg3a.myfunc3>@(x)mypkg2.mypkg2a.myfunc2(x) (line 4) y = arrayfun( @(x) mypkg2.mypkg2a.myfunc2( x ), myVar );**

**Error in mypkg3.mypkg3a.myfunc3 (line 4) y = arrayfun( @(x) mypkg2.mypkg2a.myfunc2( x ), myVar );**

**Error in myfunc (line 10)MATLAB EXPO 2017** 

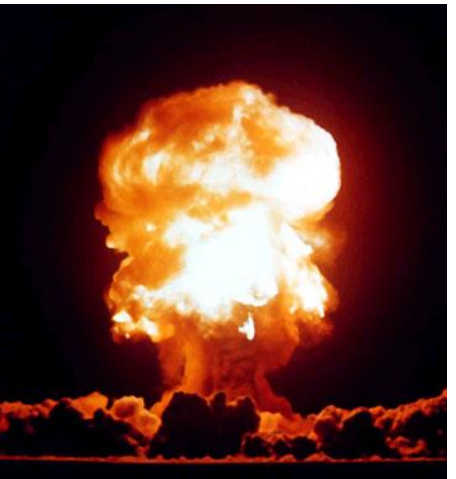

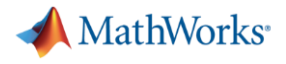

### **Validate inputs**

- assert
- validateattributes
- isempty, isnan, isfinite …
- narginchk
- inputParser

```
\Box function y = timesTwo( x)
\mathbf{1}2
         % Validate
\overline{3}4 -validateattributes(x, {'double'}, {'size', [1 3], 'increasing'} );
\overline{5}y = x * 2;6 -7<sup>1</sup>8 -\mathsf{\mathsf{L}} end
```

```
>> timesTwo( [2 3 1] )
Error using timesTwo (line 4)
Expected input to be increasing valued.
>> timesTwo( 1:5 )
Error using timesTwo (line 4)
```

```
Expected input to be of size 1x3, but it is of size 1x5.
```
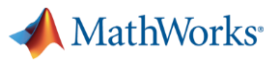

### **Handling errors**

- **·** error and warning
- Use identifiers
- **· MException**
- try/catch
- errordlg and warndlg

O

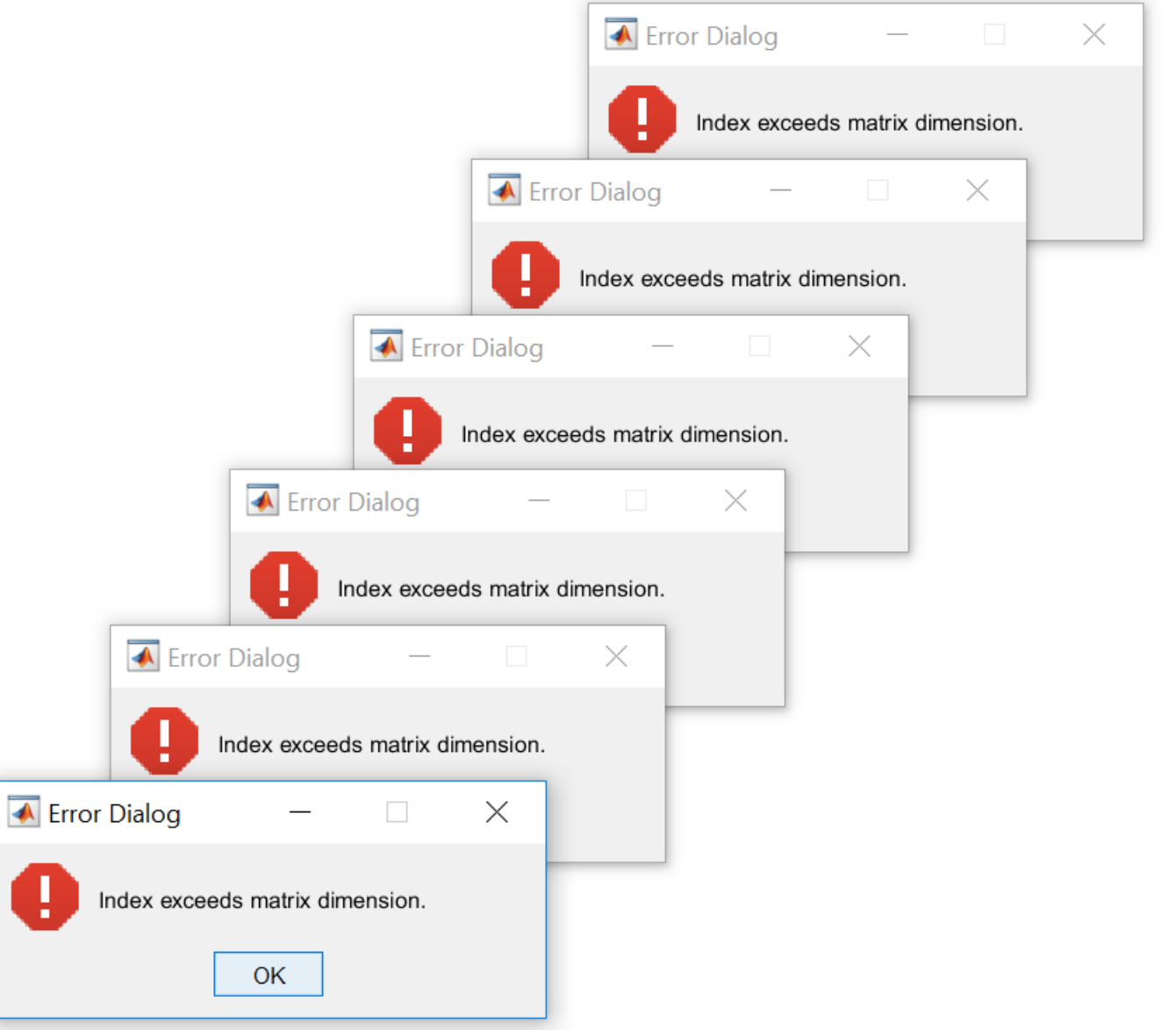

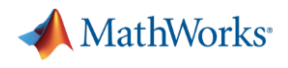

### **Managing many changes: bugs, enhancements, tasks, …**

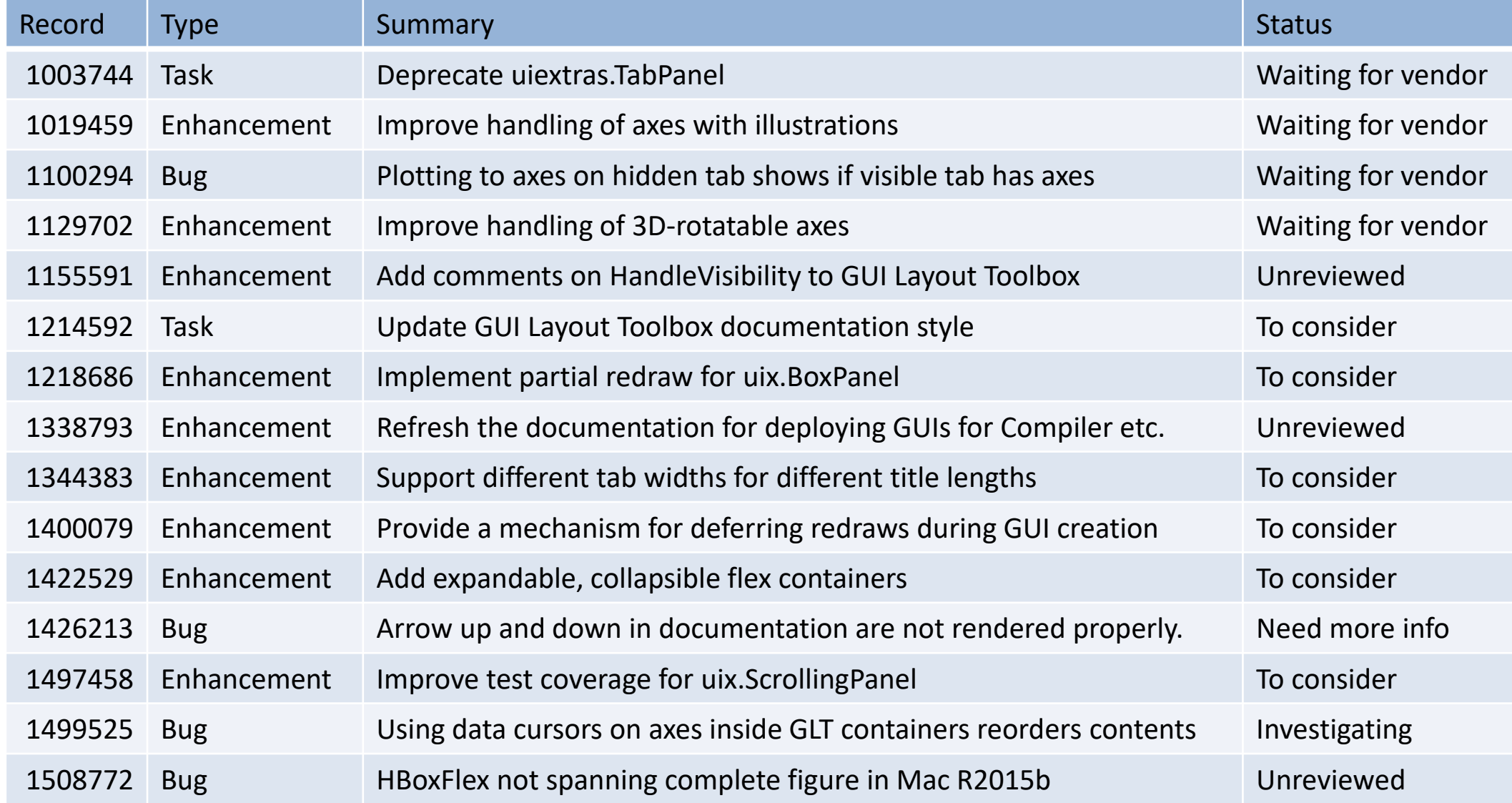

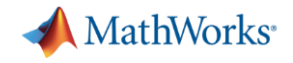

### **Test early, test often, test automatically**

- **EXECTED FUNCTION AND CONSTERN FUNCTION CONSTANT**
- Setup and teardown
- Parameterised tests
- Select and run tests
- **EXALGIVEL Analyse test results**

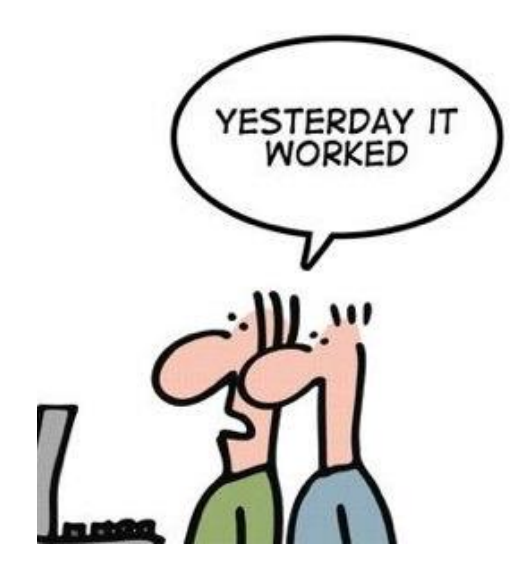

```
classdef ExampleTest < matlab.unittest.TestCase
   methods(Test)
        function testA(testCase)
            testCase.verifyTrue(true)
        end
        function testB(testCase)
            testCase.assumeEqual(0,1)
            % remaining test code is not exercised
        end
        function testC(testCase)
            testCase.verifyFalse(true)
        end
```
end

end

**Verification** verifyTrue verifyFalse verifyEqual verifyNotEqual verifySameHandle verifyNotSameHandle verifyReturnsTrue verifyFail verifyThat

#### **MATLAB EXPO 2017**

#### Credit:<http://geek-and-poke.com/>

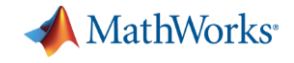

### **Write unit tests in MATLAB**

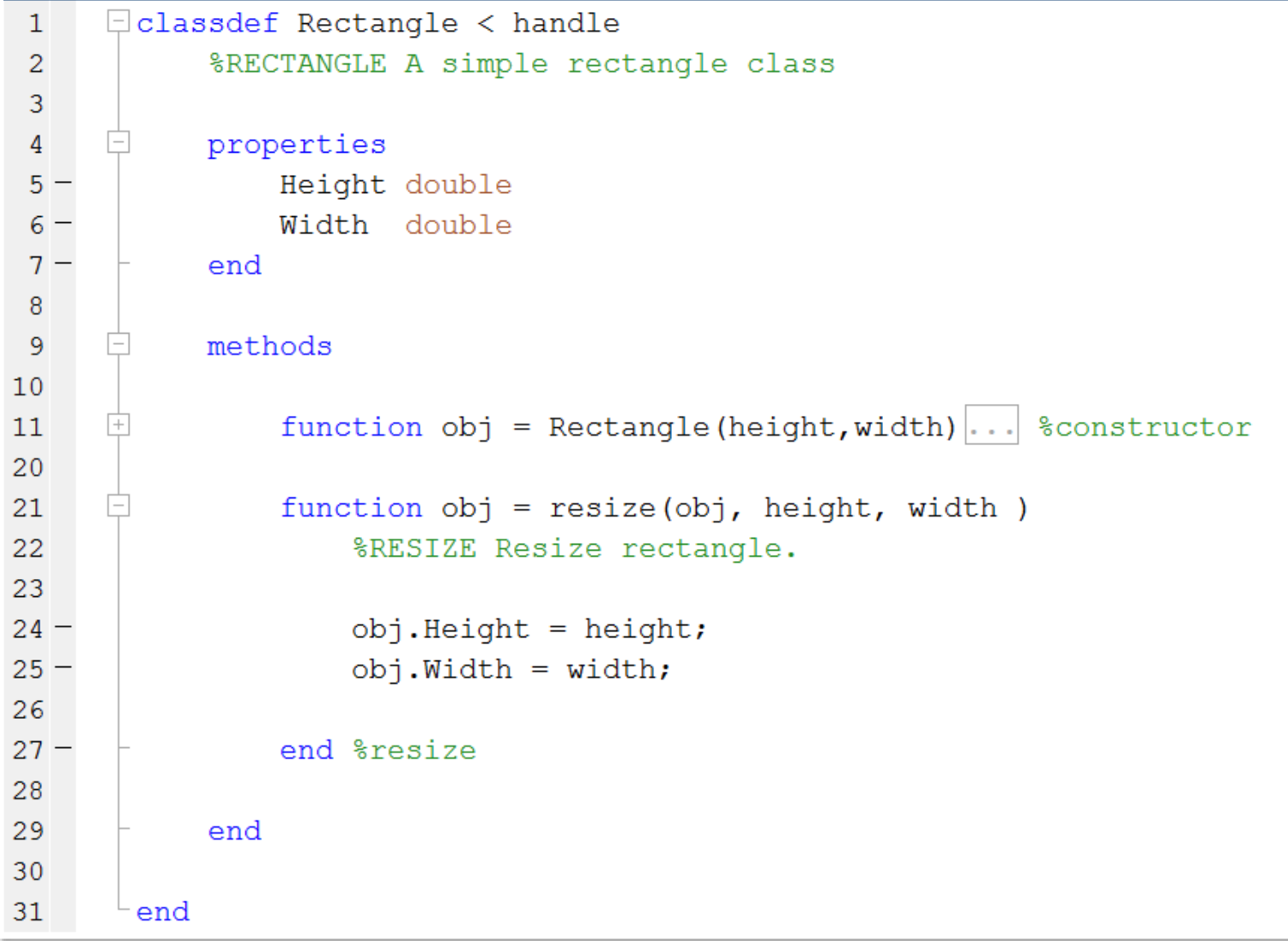

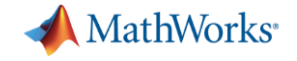

### **Write unit tests in MATLAB**

□ classdef RectangleTest < matlab.unittest.TestCase  $\overline{2}$ %RECTANGLETEST A simple unit test. 3 methods (Test) 4 5 function testResize (testCase) 6 % Create rectangle object  $\overline{7}$  $8$  $r =$  Rectangle  $(2, 3)$ ; 9  $10$ % Resize r. resize  $(5, 6)$ ;  $11 -$ 12 % Verify 13 testCase.verifyEqual(r.Height, 5, ...  $14 -$ 15 'Height is incorrect.');  $16$ testCase.verifyEqual(r.Width, 6, ... 'Width is incorrect.'); 17 18  $19$ end 20 end 21 22 end

**MATLAB EXPO 2017** 

**>> tc = RectangleTest; >> tc.run**

**Running RectangleTest**

**Done RectangleTest**

**ans =** 

**.**

**TestResult with properties:**

**Name: 'RectangleTest/testResize' Passed: 1 Failed: 0 Incomplete: 0 Duration: 0.5770 Details: [1×1 struct]**

#### **Totals:**

**1 Passed, 0 Failed, 0 Incomplete. 0.57699 seconds testing time.**

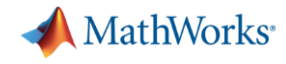

#### **Version control**

- Giant 'UNDO' key
- Change management
- Software release management
- Collaborative development
- **Git and Subversion Integration**

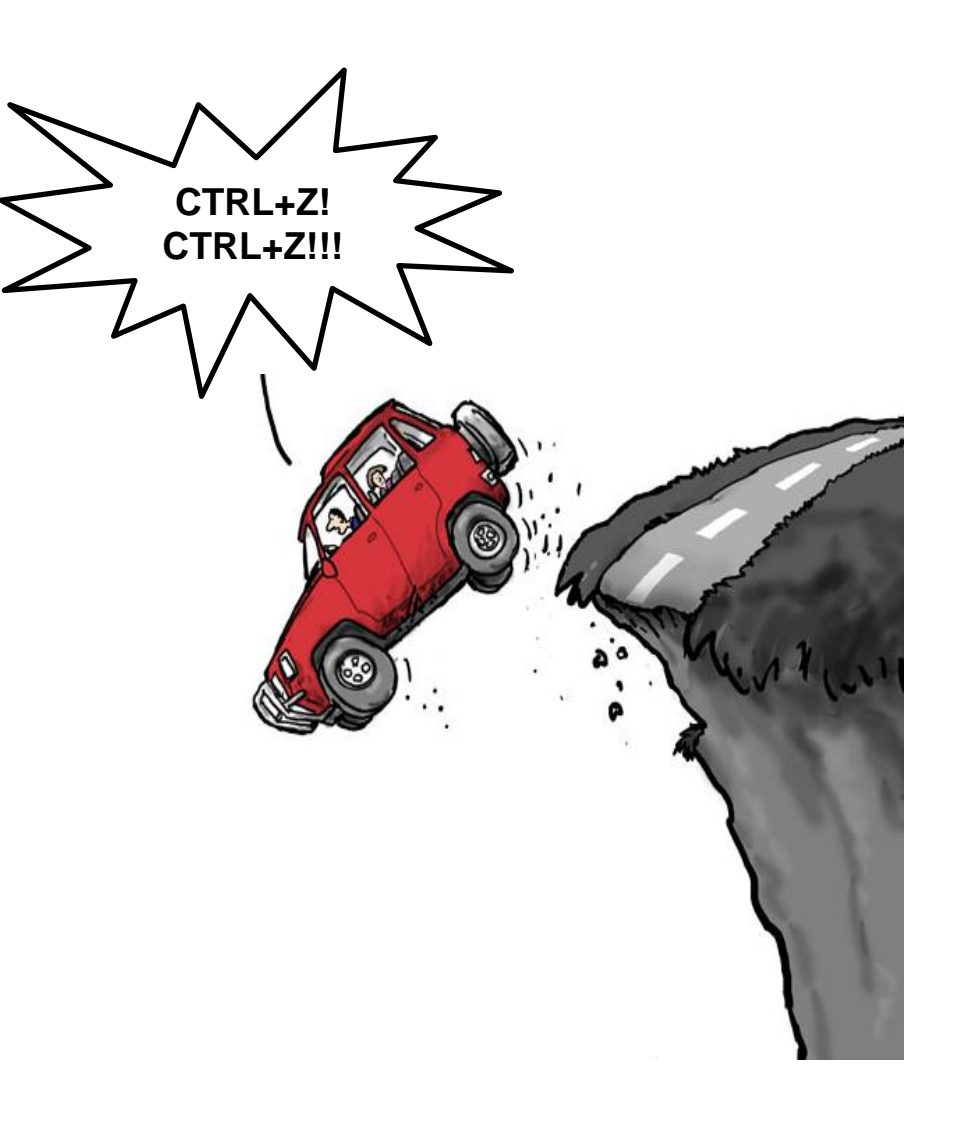

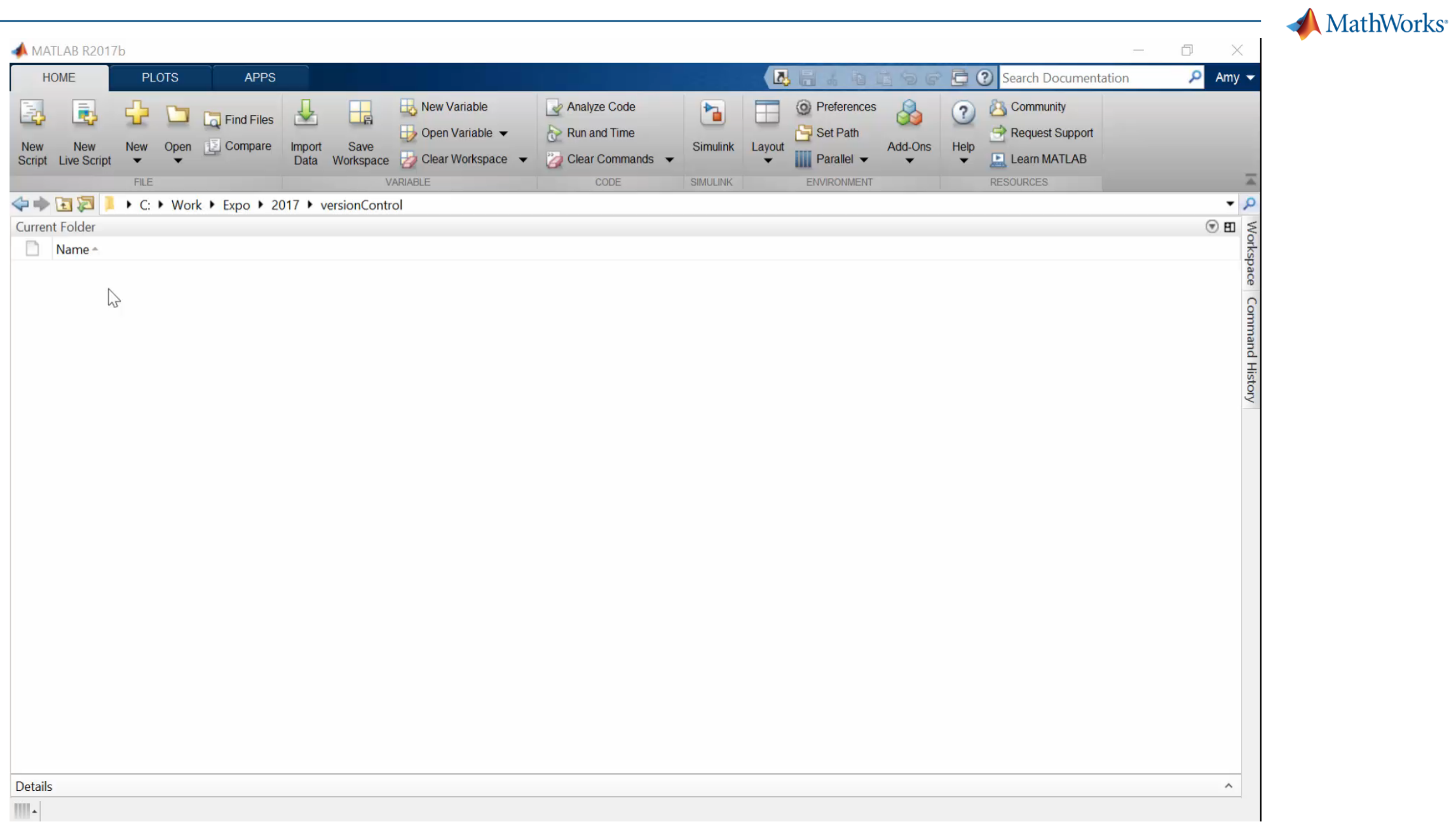

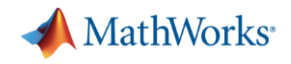

#### **Implementation tips**

- 1. Catch errors early and provide actionable feedback
- 2. Write some unit tests
- 3. Use version control

Resources:

- **[MATLAB Testing framework](http://uk.mathworks.com/help/matlab/matlab-unit-test-framework.html)**
- **[MATLAB Source Control Integration](https://uk.mathworks.com/help/matlab/source-control.html)**

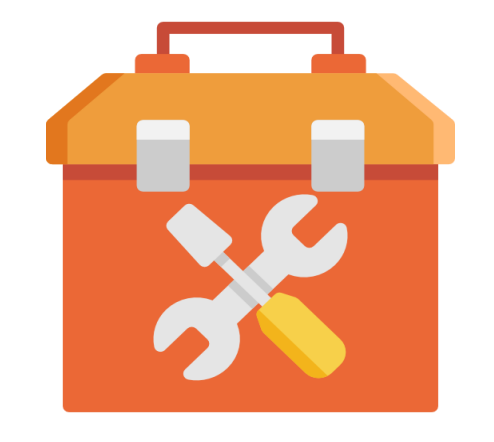

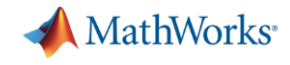

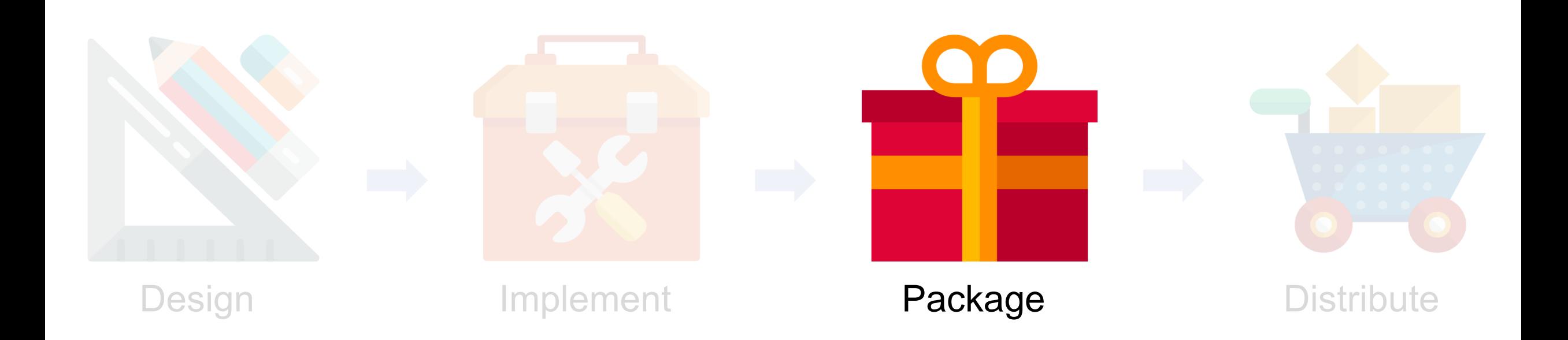

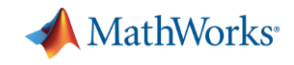

### **The bad old days**

- 1. Unzip the zip file
- 2. Find the instructions and release notes
- 3. Decide whether you want the thing
- 4. Remove folders from old versions from the path
- 5. Add folders to the path
- 6. Save the path for next time
- 7. Find the documentation
- 8. Do work

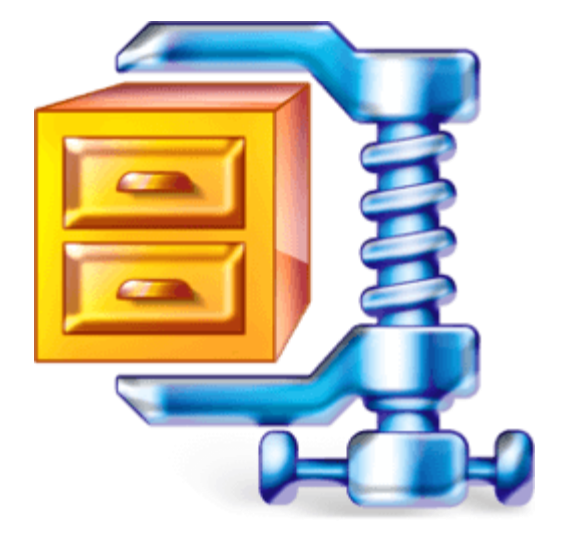

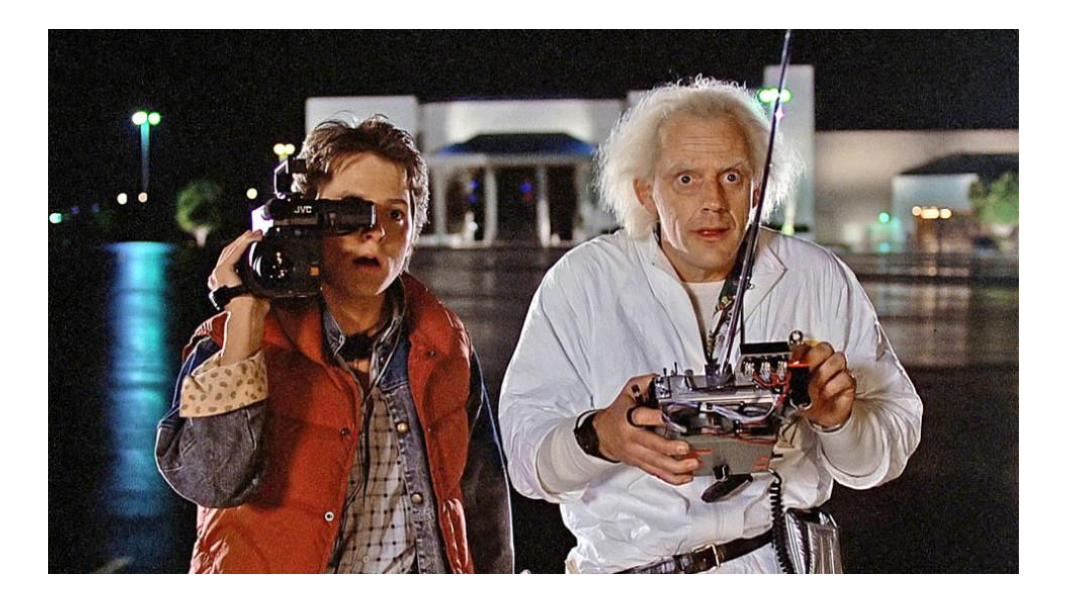

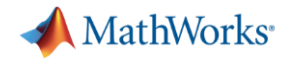

### **MATLAB Toolbox**

- Single toolbox installer (.mltbx)
- Toolbox metadata
- **External dependencies**
- Examples, apps, custom doc
- **MATLAB path management**
- **· Toolbox upgrade management**

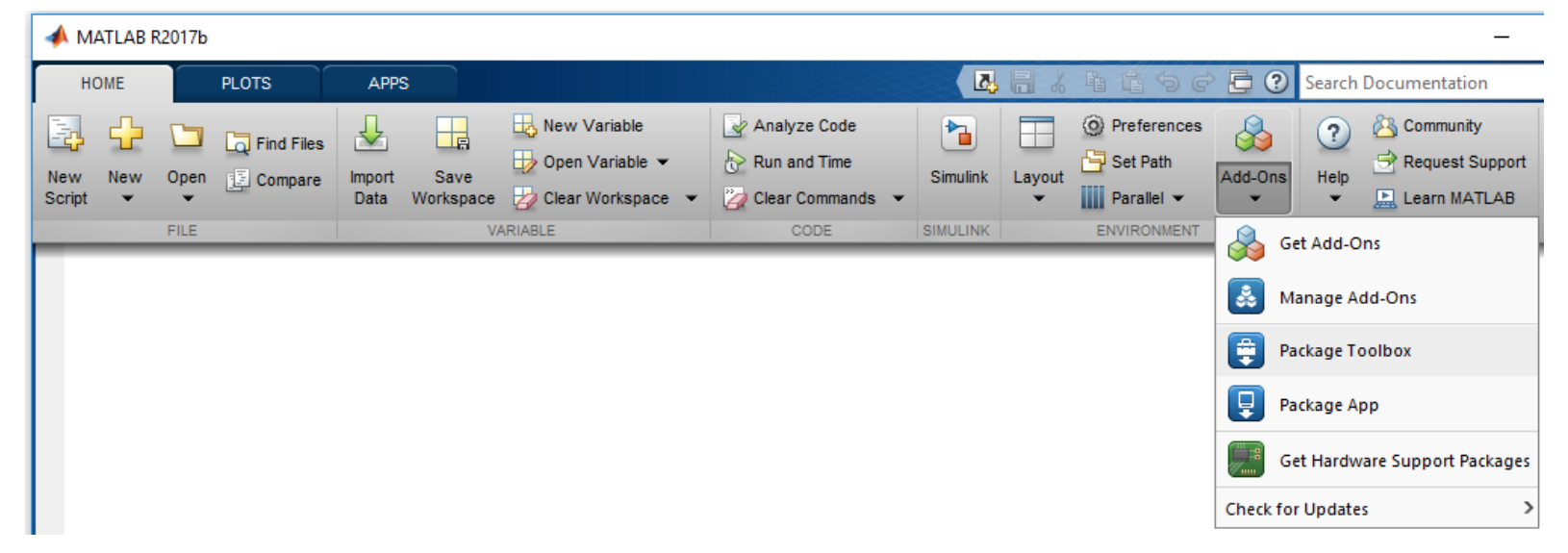

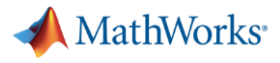

# **MATLAB Toolbox**

- Toolbox metadata
- **External dependencies**
- MATLAB path management
- Examples, apps, custom doc
- Single toolbox installer (.mltbx)
- **Toolbox upgrade management**

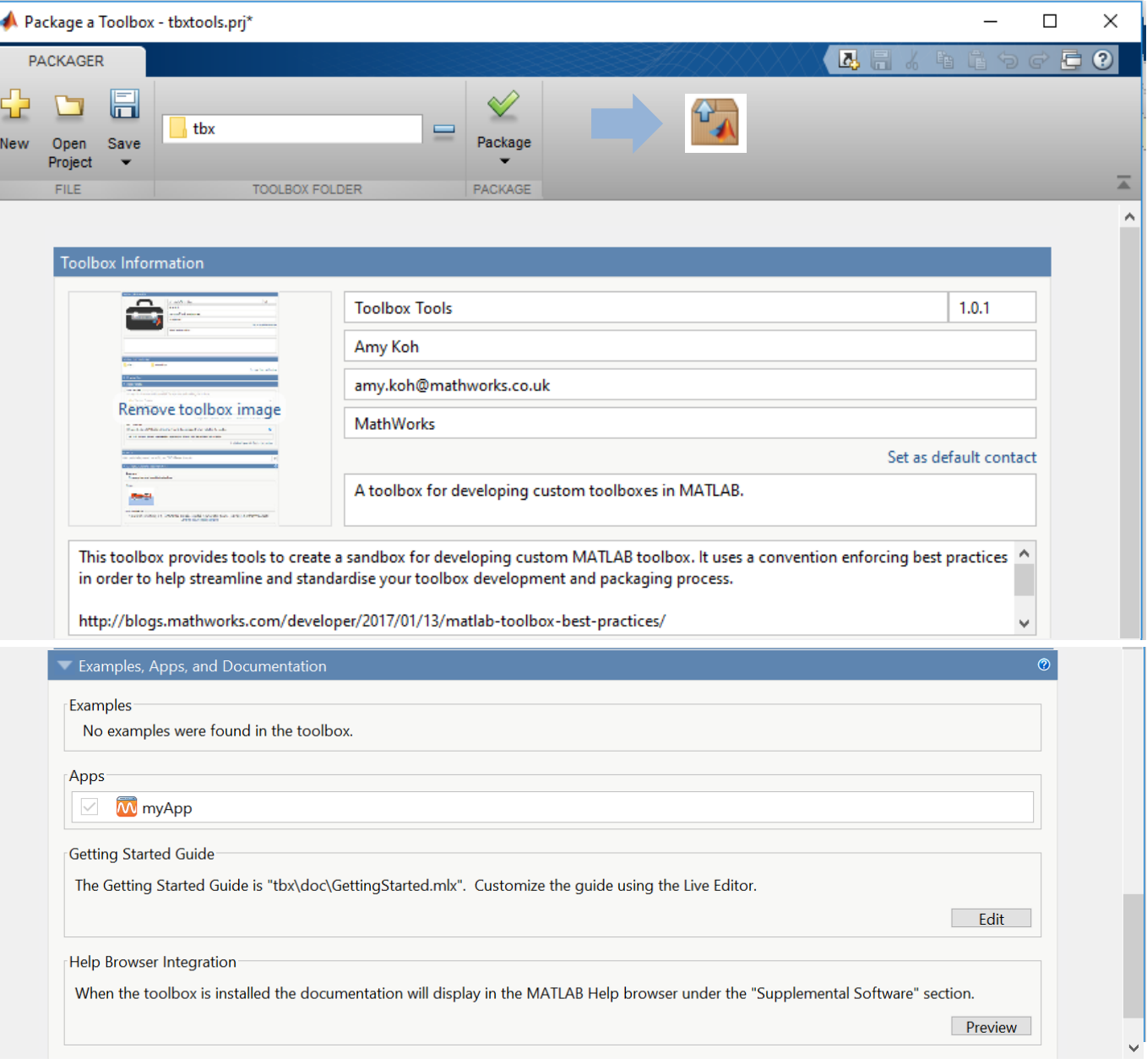

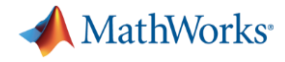

### **Add-On Manager**

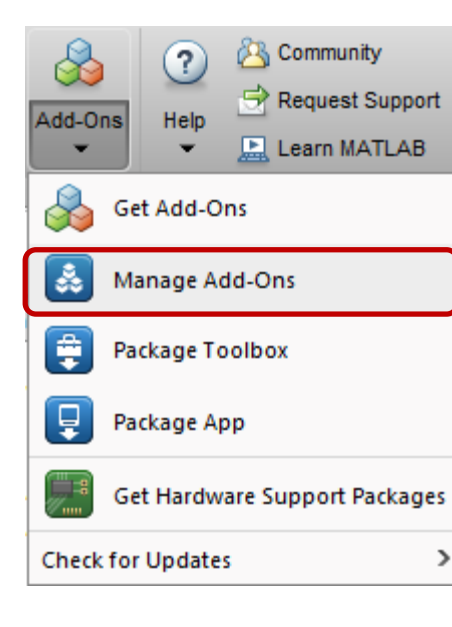

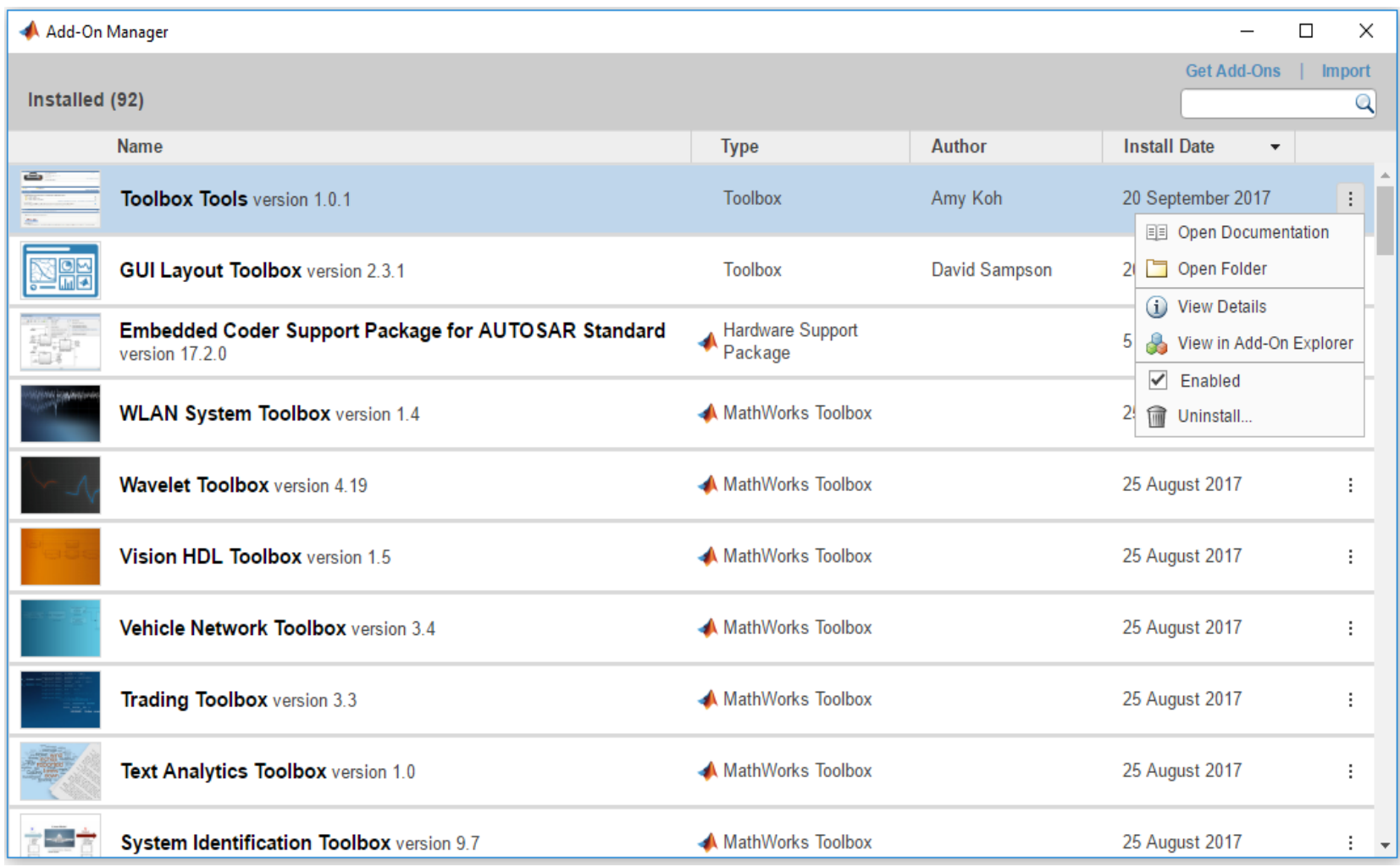

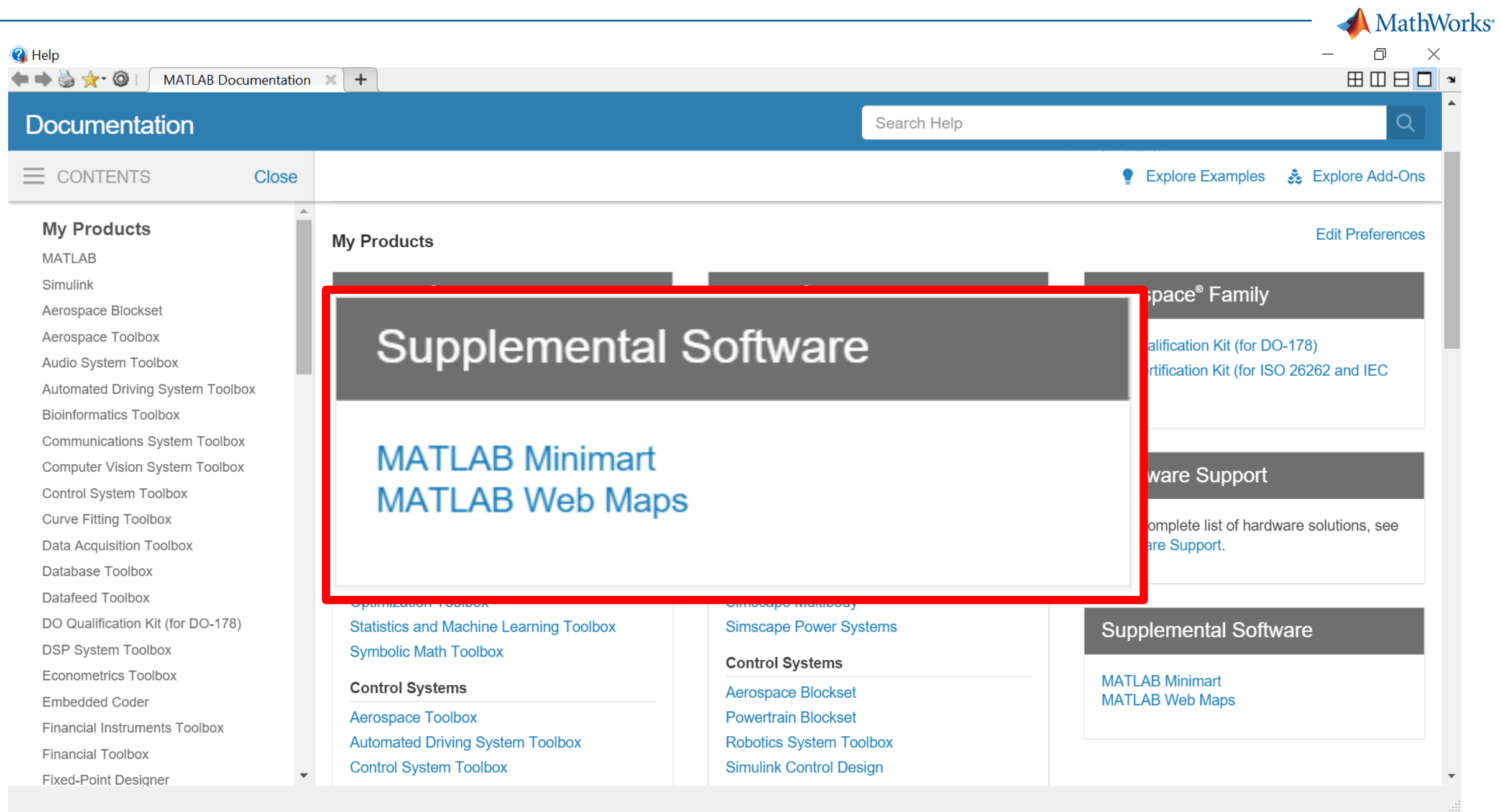

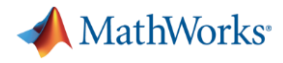

### **Where is the doc?**

- info.xml
	- $\triangleright$  toolbox information and help location
- helptoc.xml
	- $\triangleright$  documentation files and structure
- demos.xml
	- $\triangleright$  custom examples

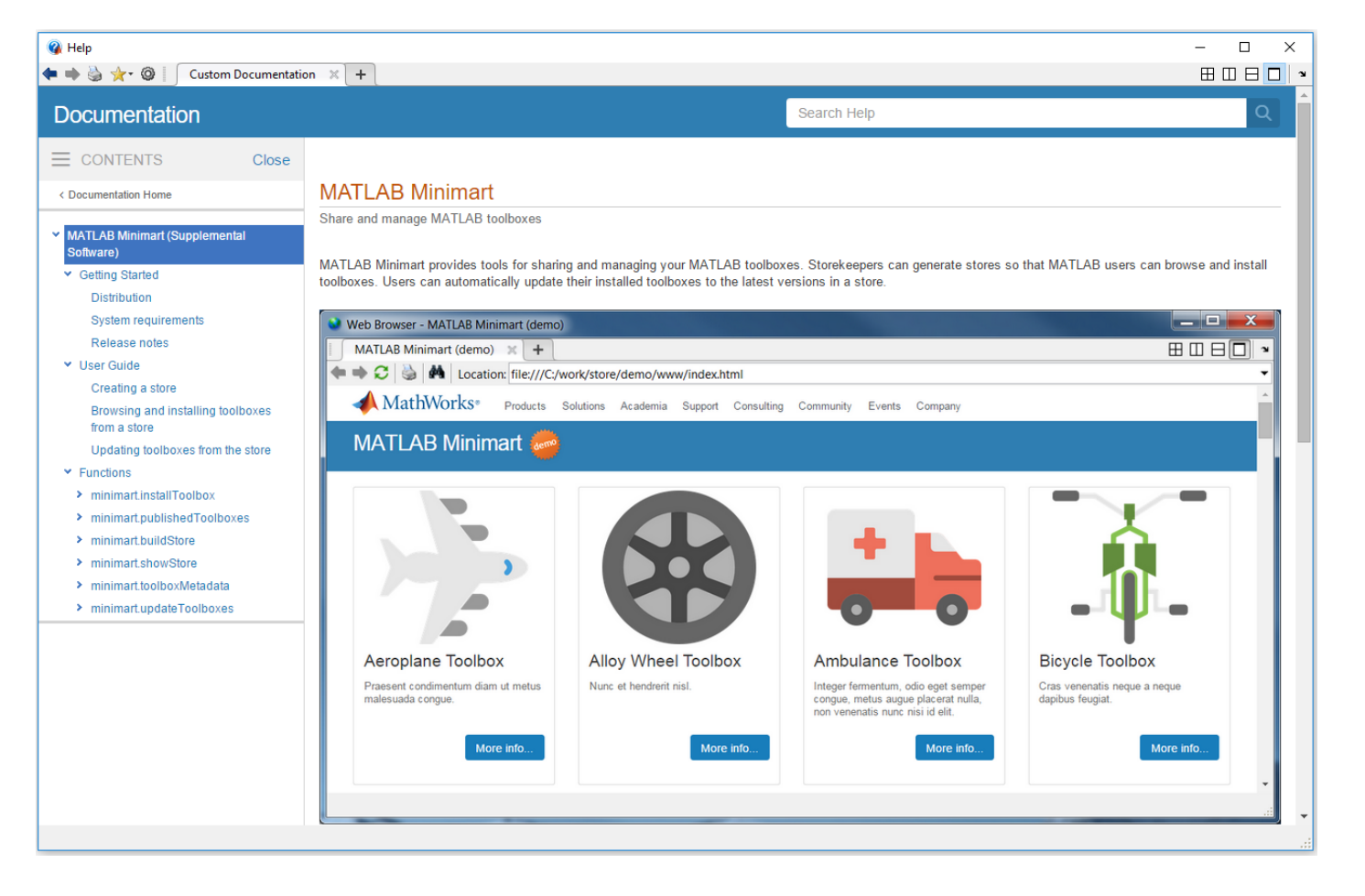

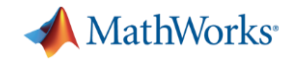

#### **Don't fall into these pitfalls**

- Path issues
- Resources missing
- Add-on identifier ("GUID") reset
- Copy of dependencies included

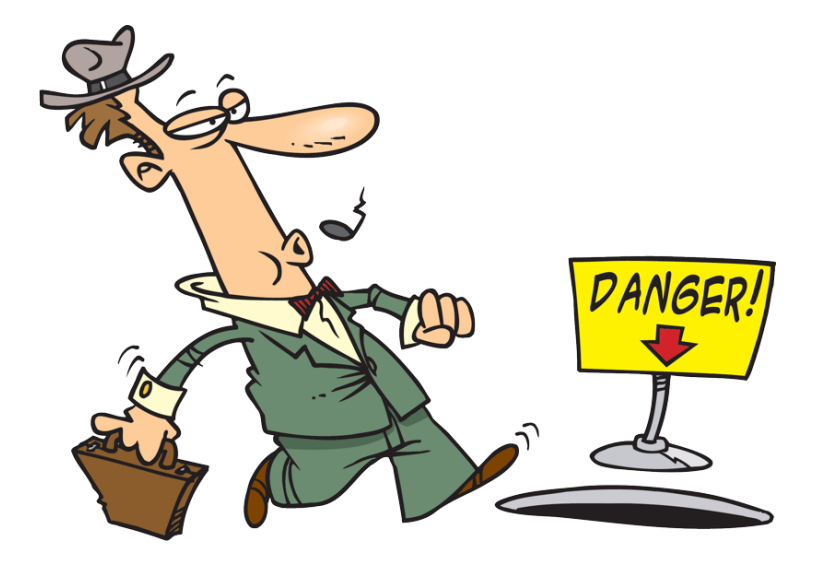

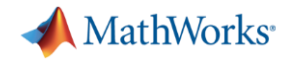

### **Packaging tips**

- 1. Package to .mltbx
- 2. Bundle documentation and examples with your code
- 3. Automate the packaging process

Resources:

- **["Give Them A Care Package"](https://blogs.mathworks.com/developer/2016/12/14/give-them-a-care-package/) on Developer Zone**
- **["Packaging Pitfalls"](https://blogs.mathworks.com/developer/2017/08/21/packaging-pitfalls/)** on Developer Zone
- **[MATLAB Toolbox Tools](https://uk.mathworks.com/matlabcentral/fileexchange/60070-toolbox-tools) on File Exchange**

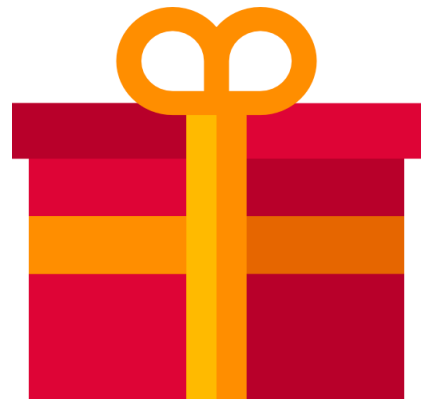

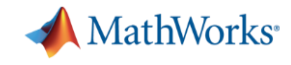

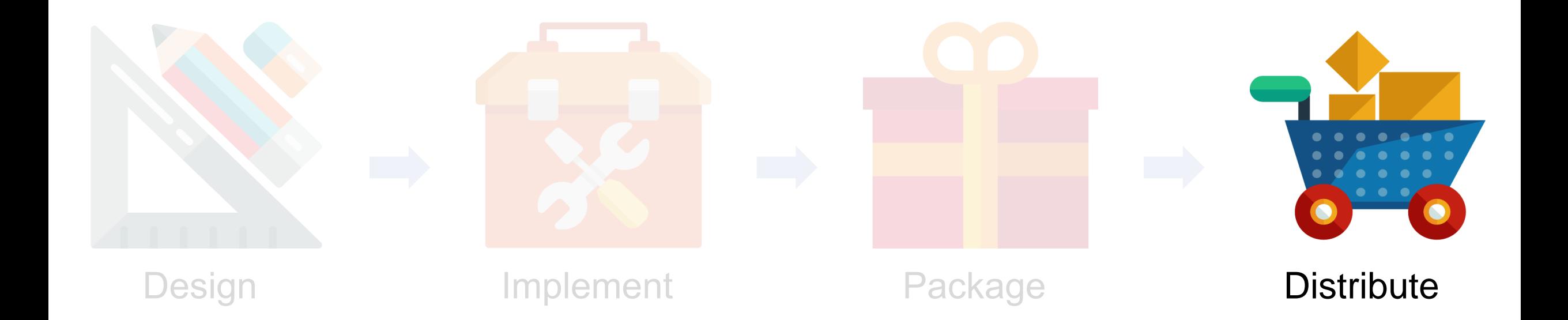

**34** Credit: [www.flaticon.com](http://www.flaticon.com/)

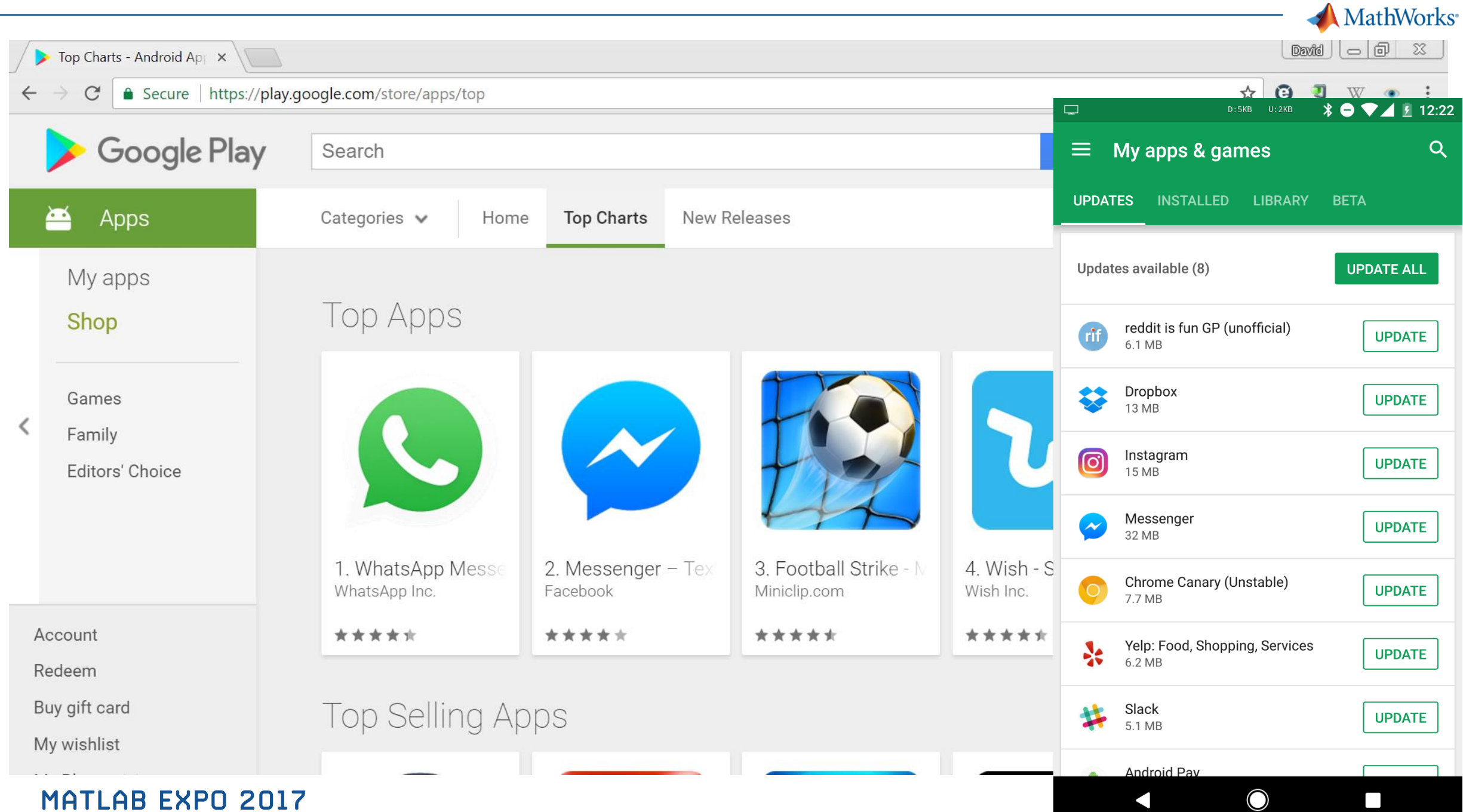

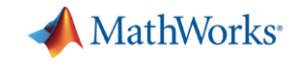

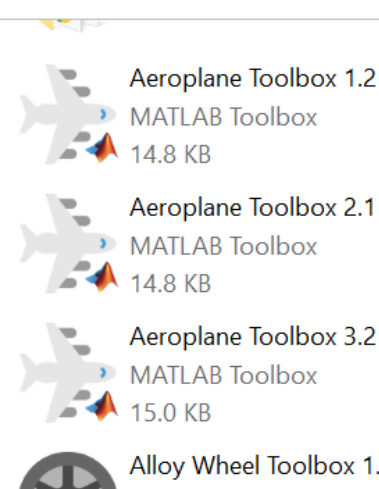

Alloy Wheel Toolbox 1.2 **MATLAB Toolbox** 16.3 KB

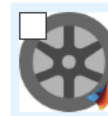

Alloy Wheel Toolbox 3.1 **MATLAB Toolbox** 16.6 KB

Ambulance Toolbox 1.0 **MATLAB Toolbox** 11.6 KB

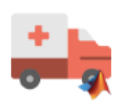

Ambulance Toolbox 1.4 **MATLAB Toolbox** 11.9 KB

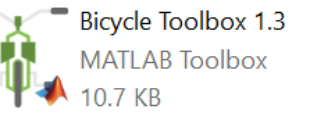

Cable Car Toolbox 1.0 **MATLAB Toolbox** 12.8 KB

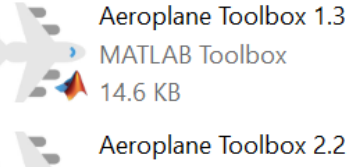

Aeroplane Toolbox 2.2 MATLAB Toolbox  $14.8 KB$ 

88 bytes

Aeroplane Toolbox 3.3 MATLAB Toolbox  $-15.2$  KB

> Alloy Wheel Toolbox 2.0 **MATLAB Toolbox** 16.1 KB

Alloy Wheel Toolbox 3.2 **MATLAB Toolbox** 16.4 KB

Ambulance Toolbox 1.1 **MATLAB Toolbox** 11.7 KB

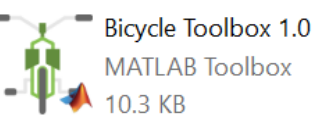

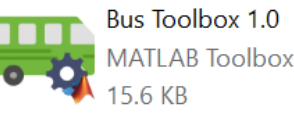

Cable Car Toolbox 1.1 **MATLAB Toolbox** 12.3 KB

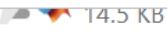

Aeroplane Toolbox 1.4 MATLAB Toolbox  $-14.4 KB$ 

Aeroplane Toolbox 3.0 MATLAB Toolbox

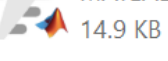

Alloy Wheel Toolbox 1.0 **MATLAB Toolbox** 16.5 KB

Alloy Wheel Toolbox 2.1 **MATLAB Toolbox** 16.7 KB

Alloy Wheel Toolbox 3.3 **MATLAB Toolbox** 16.6 KB

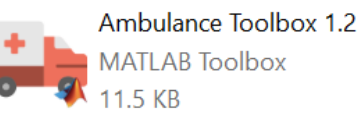

**Bicycle Toolbox 1.1 MATLAB Toolbox** 10.0 KB

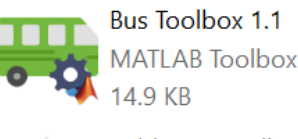

Cable Car Toolbox 2.0 **MATLAB Toolbox** 12.5 KB

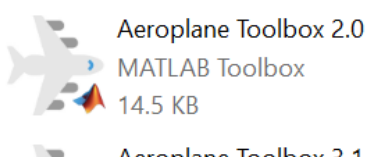

 $-14.6$  KB

Aeroplane Toolbox 3.1 MATLAB Toolbox  $-4$  14.5 KB

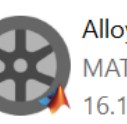

Alloy Wheel Toolbox 1.1 **MATLAB Toolbox** 16.1 KB

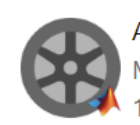

Alloy Wheel Toolbox 3.0 **MATLAB Toolbox** 16.6 KB

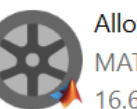

Allov Wheel Toolbox 3.4 **MATLAB** Toolbox 16.6 KB

Ambulance Toolbox 1.3 **MATLAB Toolbox** 11.3 KB

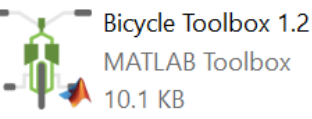

**Bus Toolbox 1.2** m **MATLAB Toolbox** 15.1 KB

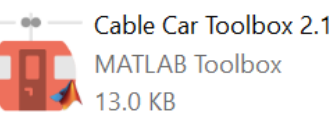

Credit: **www.flaticon.com** 36

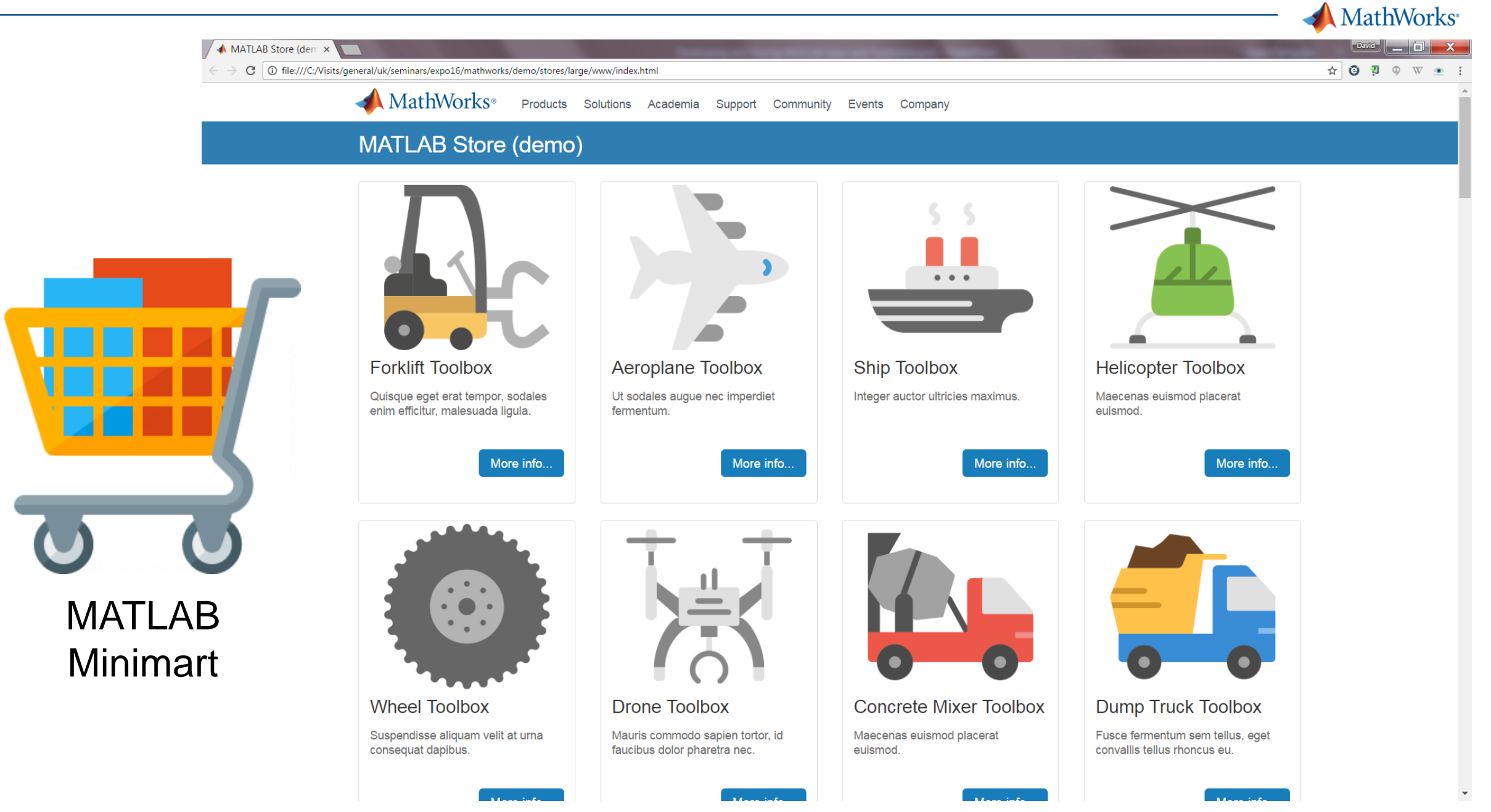

Credit: [www.flaticon.com](http://www.flaticon.com/) 37

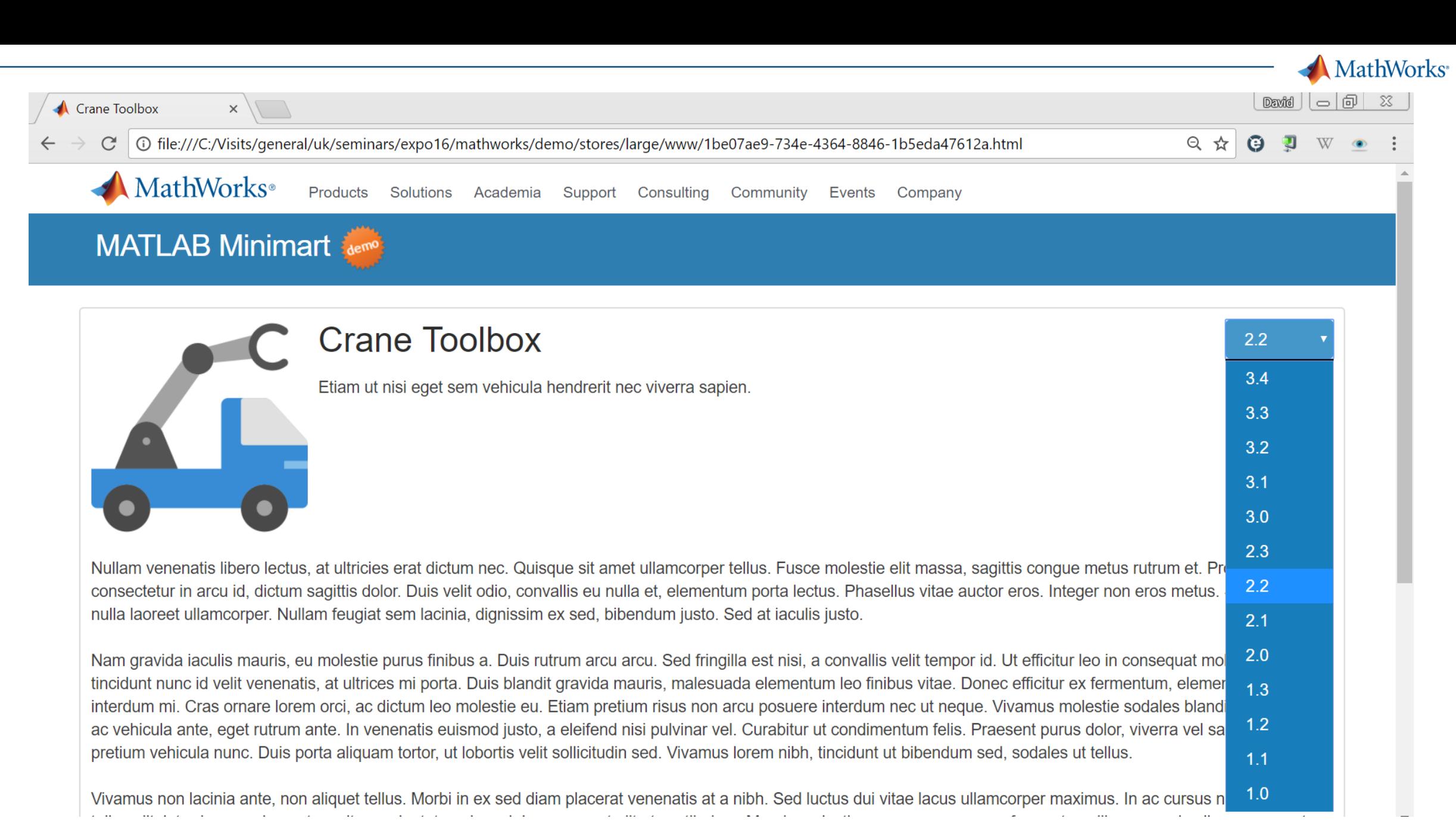

#### Credit: [www.flaticon.com](http://www.flaticon.com/) **<sup>38</sup>**

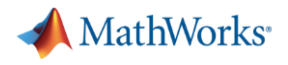

**39**

#### **Updating toolboxes**

**>> minimart.updateToolboxes( 'stores\huge' )**

**Upgrade 'Badminton Toolbox' from version 2.0 to version 2.4? (y/n) y**

**Upgrade 'Archery Toolbox' from version 1.1 to version 2.1? (y/n) y**

**Upgrade 'Bottle Toolbox' from version 1.4 to version 3.2? (y/n) y**

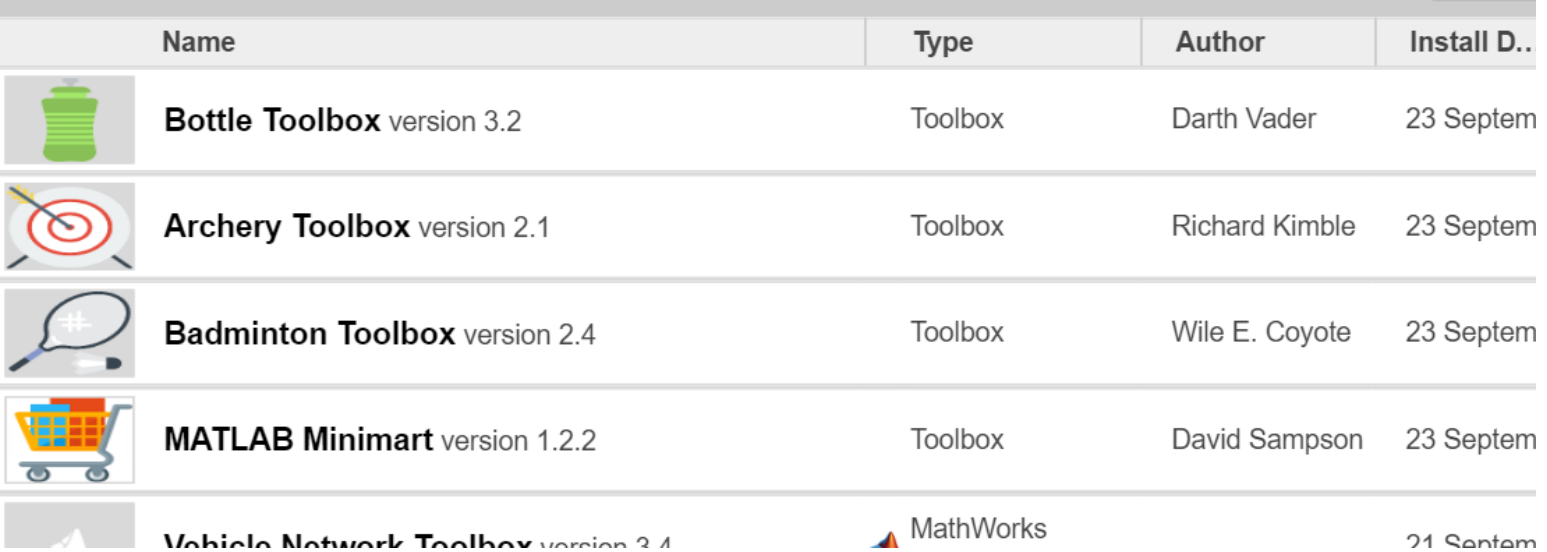

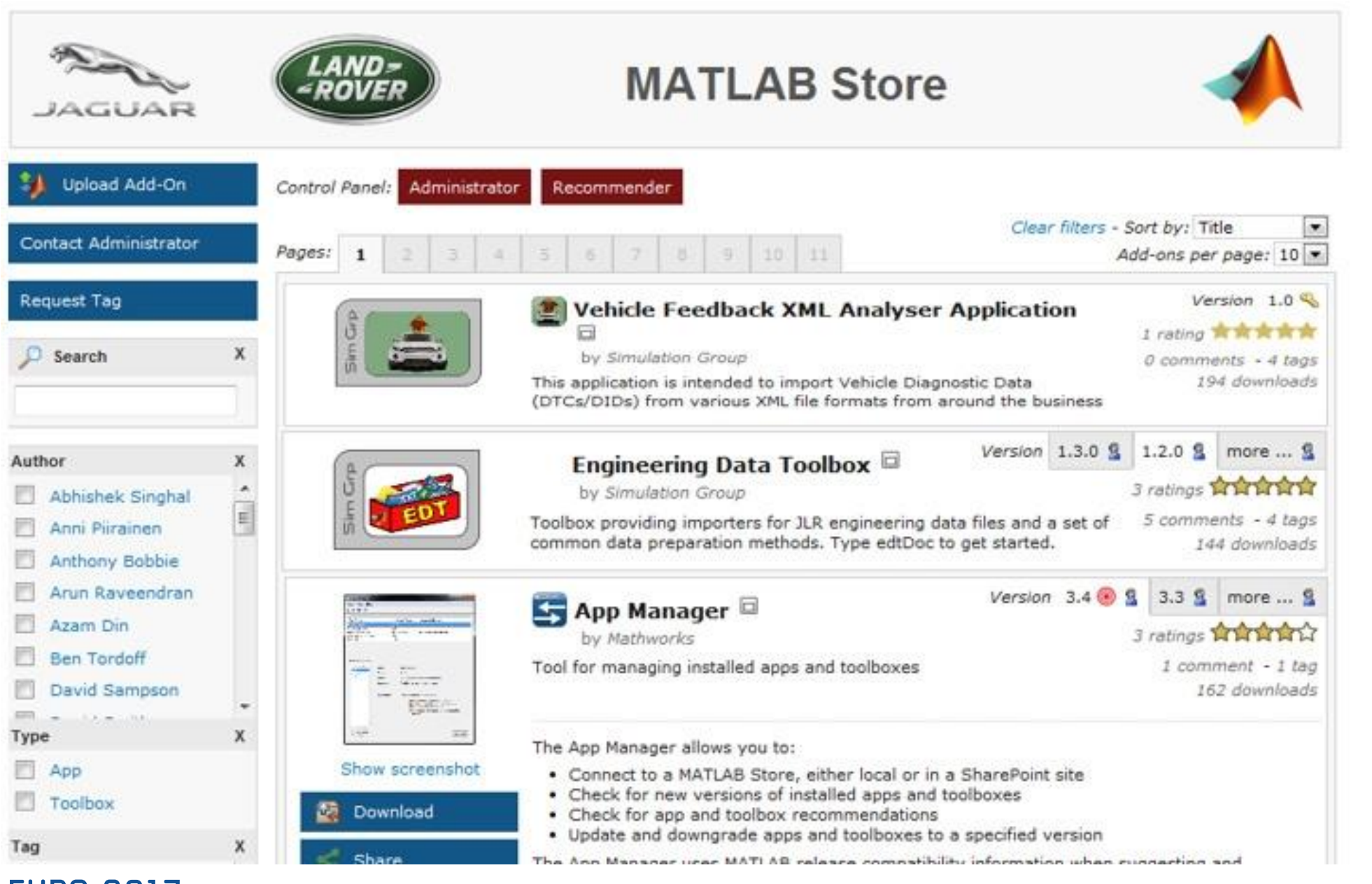

**MathWorks** 

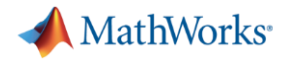

### **Distribution tips**

- 1. Corral your toolboxes
- 2. Help users browse and update
- 3. Start simple and scale up

#### Resources:

- **[MATLAB Minimart o](https://uk.mathworks.com/matlabcentral/fileexchange/59769-matlab-minimart)n File Exchange**
- "Jaguar Land Rover Standardizes on MATLAB for [Developing, Packaging, and Sharing Engineering Tools"](https://uk.mathworks.com/company/user_stories/jaguar-land-rover-standardizes-on-matlab-for-developing-packaging-and-sharing-engineering-tools.html) on User Stories

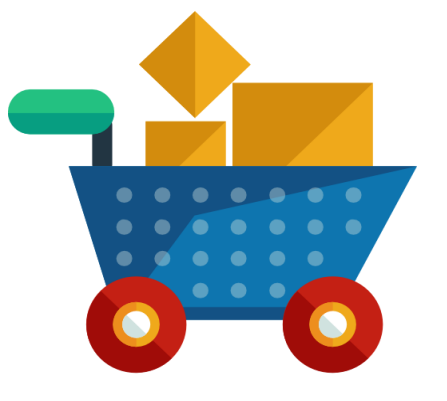

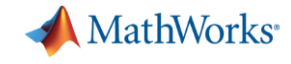

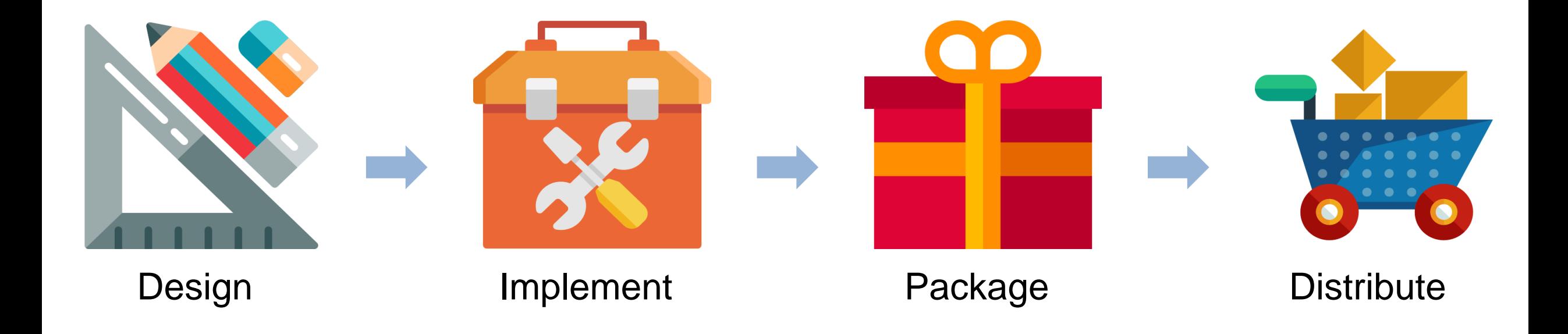

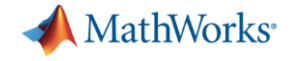

# **Thank you.**

## **Questions?**